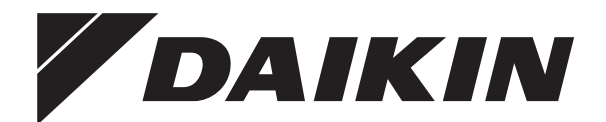

# **Руководство по применению для пользователя**

**Daikin Altherma — низкотемпературный раздельный агрегат**

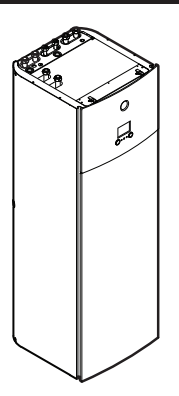

**EAVZ16S18DA6V EAVZ16S23DA6V**

**EAVZ16S18DA9W EAVZ16S23DA9W**

Руководство по применению для пользователя применению для пользователя **русский**<br>Daikin Altherma — низкотемпературный раздельный агрегат

# **Содержание**

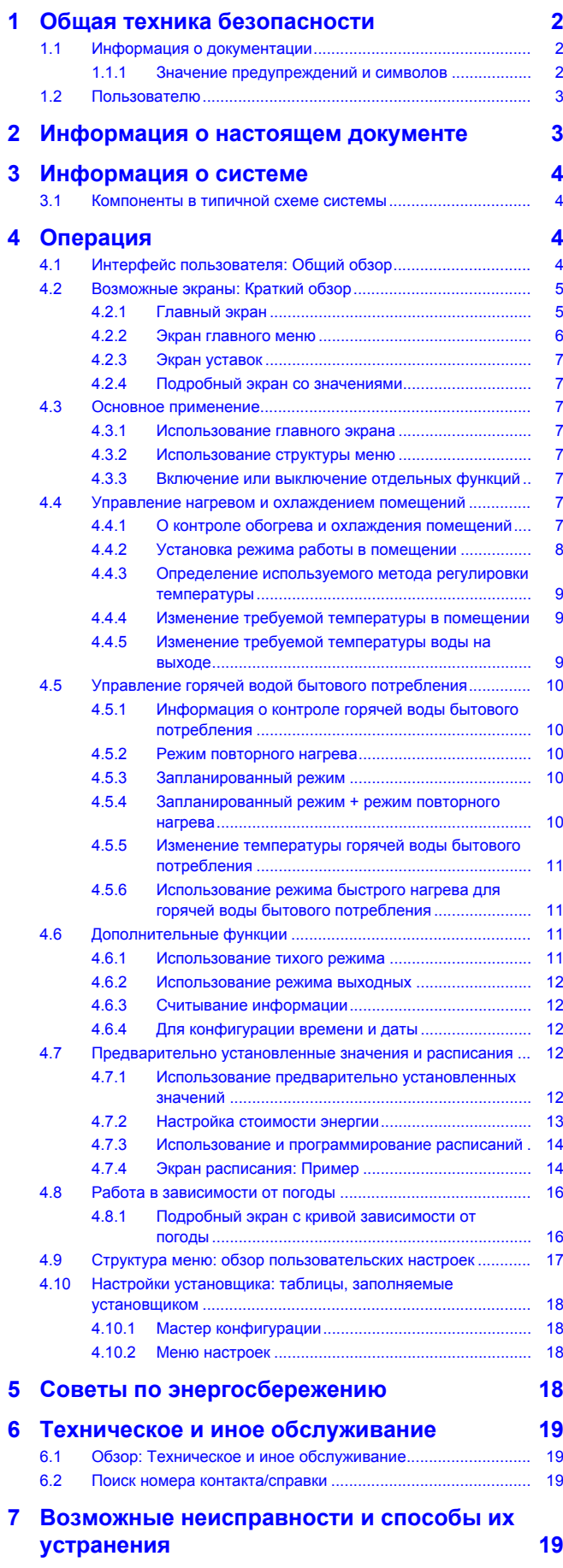

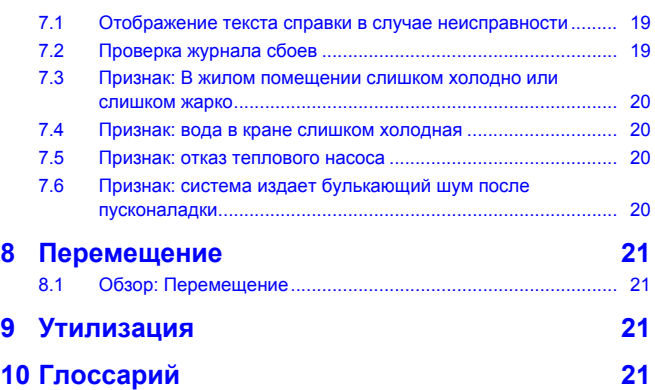

# **1 Общая техника безопасности**

# **1.1 Информация о документации**

- Язык оригинальной документации английский. Документация на любом другом языке является переводом.
- Меры предосторожности, описанные в настоящем документе,крайне важны, поэтому их нужно тщательно соблюдать.
- К установке системы и к выполнению всех операций, о которых рассказывается в руководстве по монтажу и в справочнике монтажника, допускаются уполномоченные специалисты по монтажу.

# **1.1.1 Значение предупреждений и символов**

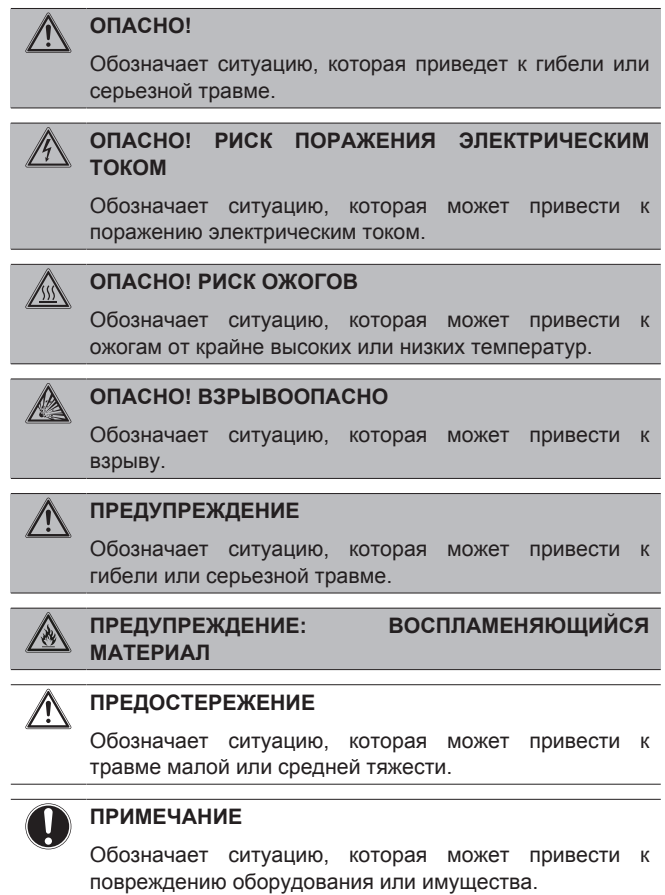

**DAIKIN** 

2

# **2 Информация о настоящем документе**

**ИНФОРМАЦИЯ**

Обозначает полезные советы или дополнительную информацию.

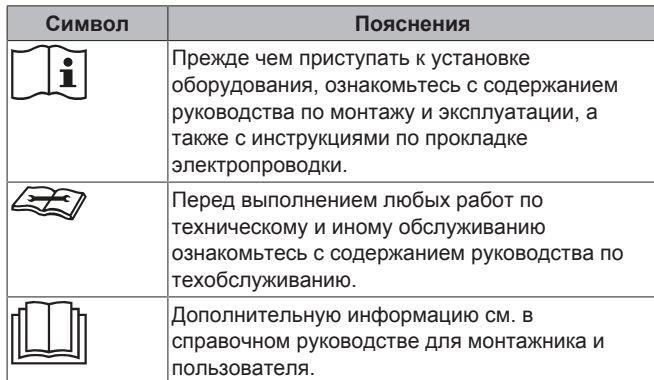

# **1.2 Пользователю**

- Если возникли СОМНЕНИЯ по поводу установки или эксплуатации блока, обратитесь к монтажнику.
- Данным устройством могут пользоваться дети старше 8 лет, а также лица с ограниченными физическими, сенсорными или умственными возможностями, а равно и те, у кого нет соответствующего опыта и знаний, однако все они допускаются к эксплуатации устройства только под наблюдением или руководством лица, несущего ответственность за их безопасность и полностью осознающего вытекающие отсюда риски. Игры детей с устройством НЕ допускаются. К чистке и повседневному обслуживанию устройства дети допускаются ТОЛЬКО под руководством квалифицированных взрослых.

# **ПРЕДУПРЕЖДЕНИЕ**

Чтобы предотвратить поражение электрическим током или пожар:

- НЕ промывайте блок струей воды.
- **НЕ эксплуатируйте блок с влажными руками.**
- **НЕ устанавливайте никакие предметы, содержащие** воду, на блок.

### **ПРИМЕЧАНИЕ**

- НЕ ДОПУСКАЕТСЯ размещать любые предметы и оборудование на агрегате.
- НЕ ДОПУСКАЕТСЯ залезать на блок, сидеть и стоять на нем.

Блоки помечены следующим символом:

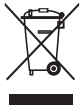

Это значит, что электрические и электронные изделия НЕЛЬЗЯ смешивать с несортированным бытовым мусором. НЕ ПЫТАЙТЕСЬ демонтировать систему самостоятельно: демонтаж системы, удаление холодильного агента, масла и других компонентов должны проводиться уполномоченным монтажником в соответствии с действующим законодательством.

Блоки необходимо сдавать на специальную перерабатывающую станцию для утилизации, переработки и вторичного использования. Обеспечивая надлежащую утилизацию настоящего изделия, вы способствуете предотвращению наступления возможных негативных последствий для окружающей среды и здоровья людей. За дополнительной информацией обращайтесь к монтажнику или в местные органы власти.

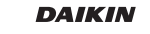

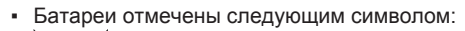

∟ѧ

Это значит, что батарейки НЕЛЬЗЯ смешивать с несортированным бытовым мусором. Если под значком размещен символ химического вещества, значит, в батарейке содержится тяжелый металл с превышением определенной концентрации.

Встречающиеся символы химических веществ: Pb – свинец  $(>0.004\%)$ .

Использованные батареи необходимо сдавать на специальную перерабатывающую станцию для утилизации. Обеспечивая надлежащую утилизацию использованных батарей, Вы способствуете предотвращению наступления возможных негативных последствий для окружающей среды и здоровья людей.

# **2 Информация о настоящем документе**

Благодарим вас за приобретение данного устройства. Убедительная просьба:

- Перед работой с интерфейсом пользователя внимательно прочитать документацию для обеспечения наилучшей производительности.
- Узнать у установщика о настройках, использованных для конфигурации системы. Проверить, заполнил ли установщик таблицы настроек. Если нет, попросить сделать это.
- Хранить документацию для использования в будущем в качестве справочника.

#### **Целевая аудитория**

Конечные пользователи

#### **Комплект документации**

Настоящий документ является частью комплекта документации. В полный комплект входит следующее:

- **Общие правила техники безопасности:**
	- Инструкции по технике безопасности, которые необходимо прочитать перед эксплуатацией системы
	- Формат: Документ (в ящике внутреннего агрегата)
- **Руководство по эксплуатации:**
	- Краткое руководство для стандартного использования
- Формат: Документ (в ящике внутреннего агрегата)
- **Руководство по применению для пользователя:**
	- Подробные пошаговые инструкции и справочная информация для стандартного и расширенного использования
	- Формат: Файлы на веб-странице [http://](http://www.daikineurope.com/support-and-manuals/product-information/) [www.daikineurope.com/support-and-manuals/product](http://www.daikineurope.com/support-and-manuals/product-information/)[information/](http://www.daikineurope.com/support-and-manuals/product-information/)

Последние редакции предоставляемой документации доступны на региональном веб-сайте Daikin или у монтажника.

Язык оригинальной документации английский. Документация на любом другом языке является переводом.

#### **Навигационная цепочка**

Навигационная цепочка (пример: **[4.3]**) помогает определить текущее местонахождение в структуре меню интерфейса пользователя.

# **3 Информация о системе**

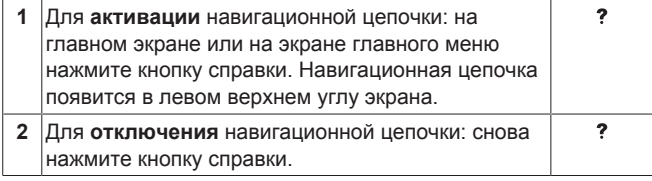

В настоящем документе также упоминается эта навигационная цепочка. **Пример:**

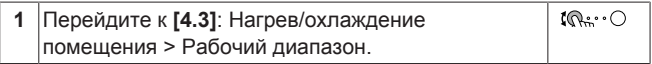

#### Это означает:

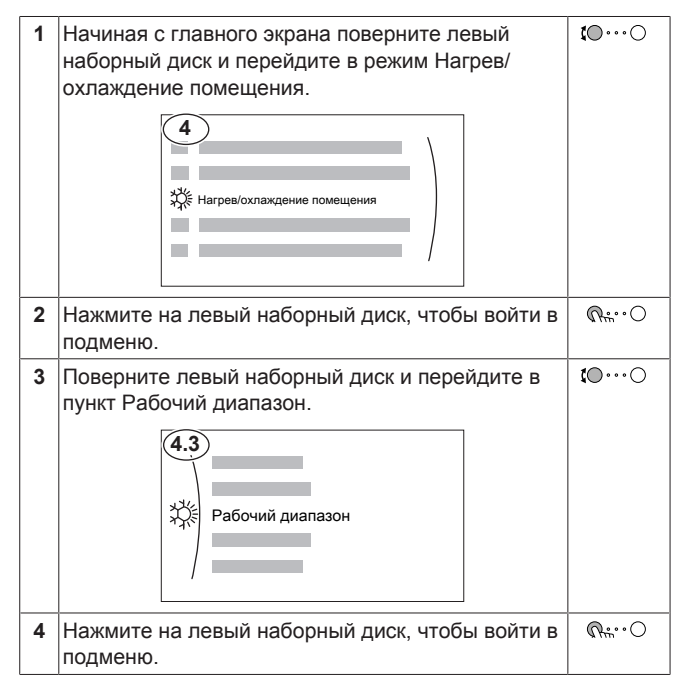

# **3 Информация о системе**

В зависимости от схемы система обладает следующими возможностями:

- Обогрев помещения
- Охлаждение помещения (только с установленным EKHVCONV2)
- Производить горячую воду бытового потребления

# **3.1 Компоненты в типичной схеме системы**

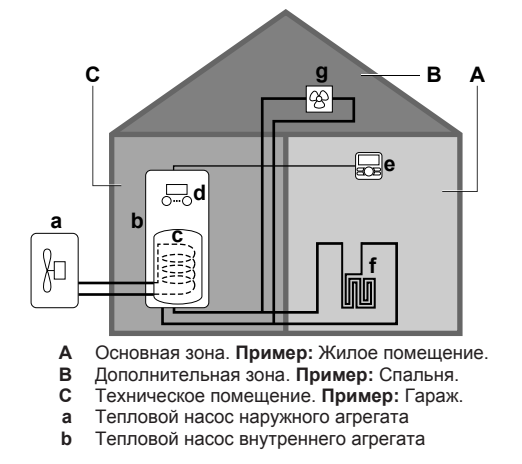

Руководство по применению для пользователя

- **c** Резервуар горячей воды бытового потребления<br>**d** Интерфейс пользователя внутреннего агрегата
- **d** Интерфейс пользователя внутреннего агрегата
- **e** Интерфейс пользователя, используемый в качестве комнатного термостата
- **f** Нагрев полов
- **g** Радиаторы, конвекторы теплового насоса или фанкойлы

# **4 Операция**

# **4.1 Интерфейс пользователя: Общий обзор**

Интерфейс пользователя имеет следующие компоненты:

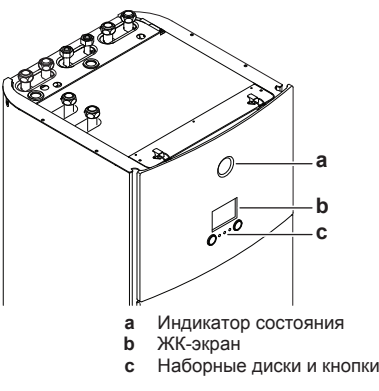

### **Индикатор состояния**

Светодиоды индикатора состояния горят или мигают, показывая рабочий режим агрегата.

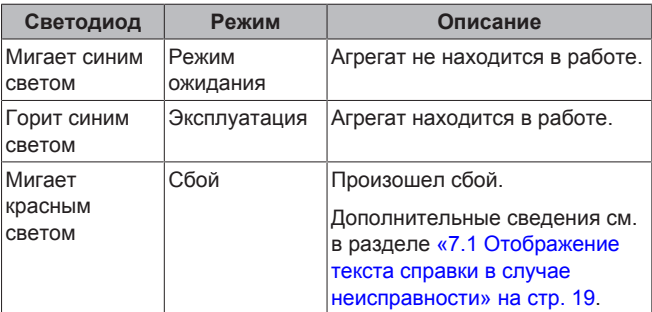

### **ЖК-экран**

У ЖК-дисплея есть неактивный режим. По прошествии определенного времени отсутствия взаимодействия с интерфейсом пользователя экран темнеет. Нажатие какой-либо кнопки или поворот любого наборного диска активирует дисплей. Время отсутствия взаимодействия отличается в зависимости от уровня разрешений пользователя:

- Пользователь или Опытный пользователь: 15 мин
- Установщик: 1 ч
- **Наборные диски и кнопки**

Вы используете наборные диски и кнопки:

- Для навигации по экранам, меню и настройкам ЖК-экрана
- Для задания значений

**DAIKIN** 

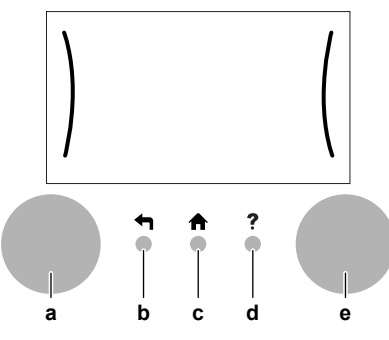

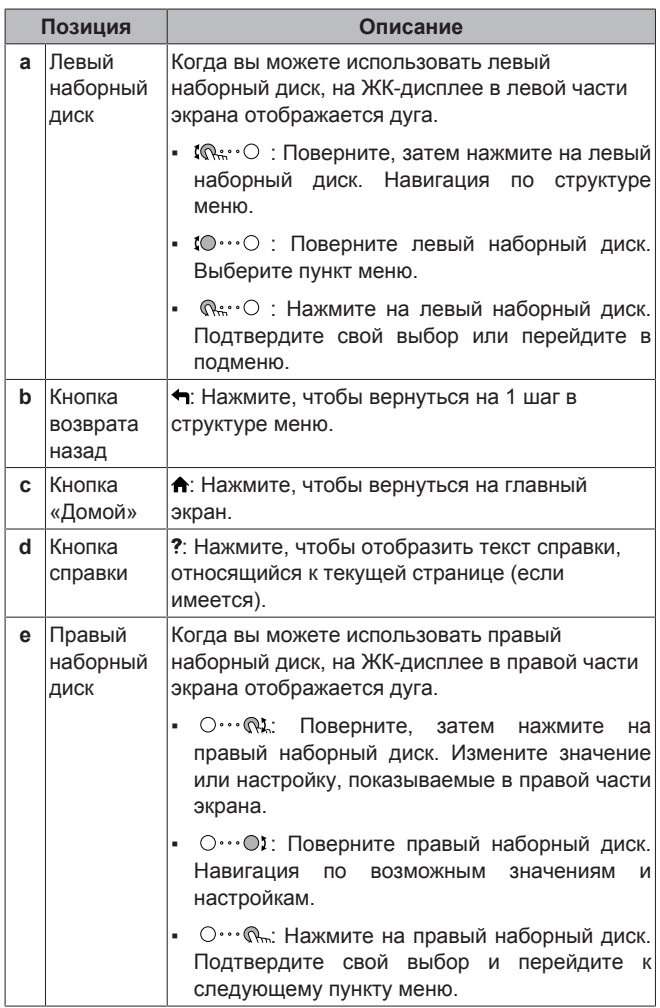

# **4.2 Возможные экраны: Краткий обзор**

Самые распространенные экраны:

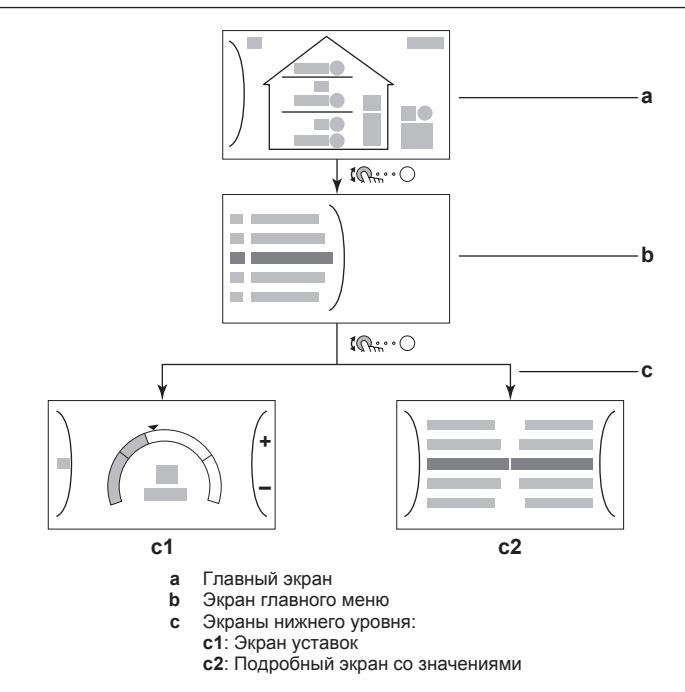

# **4.2.1 Главный экран**

Нажмите кнопку <del>А</del>, чтобы вернуться на главный экран. Вы видите краткий обзор конфигурации агрегата, значения температуры в помещении и уставки температуры. На главном экране отображаются только символы, применимые для вашей конфигурации.

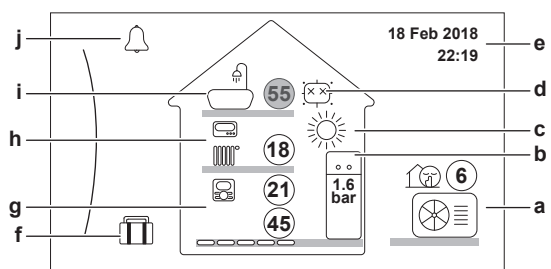

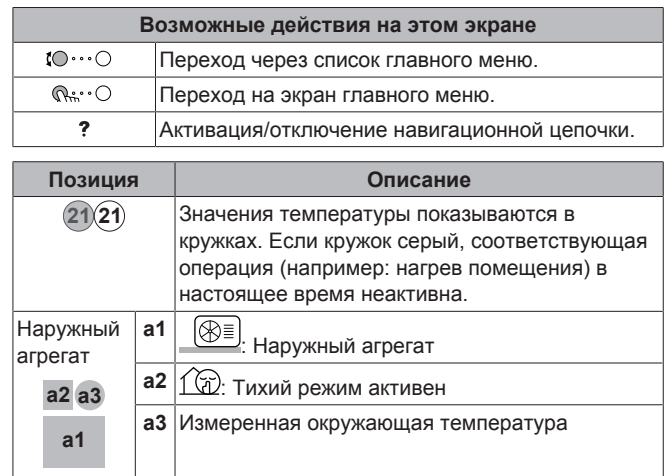

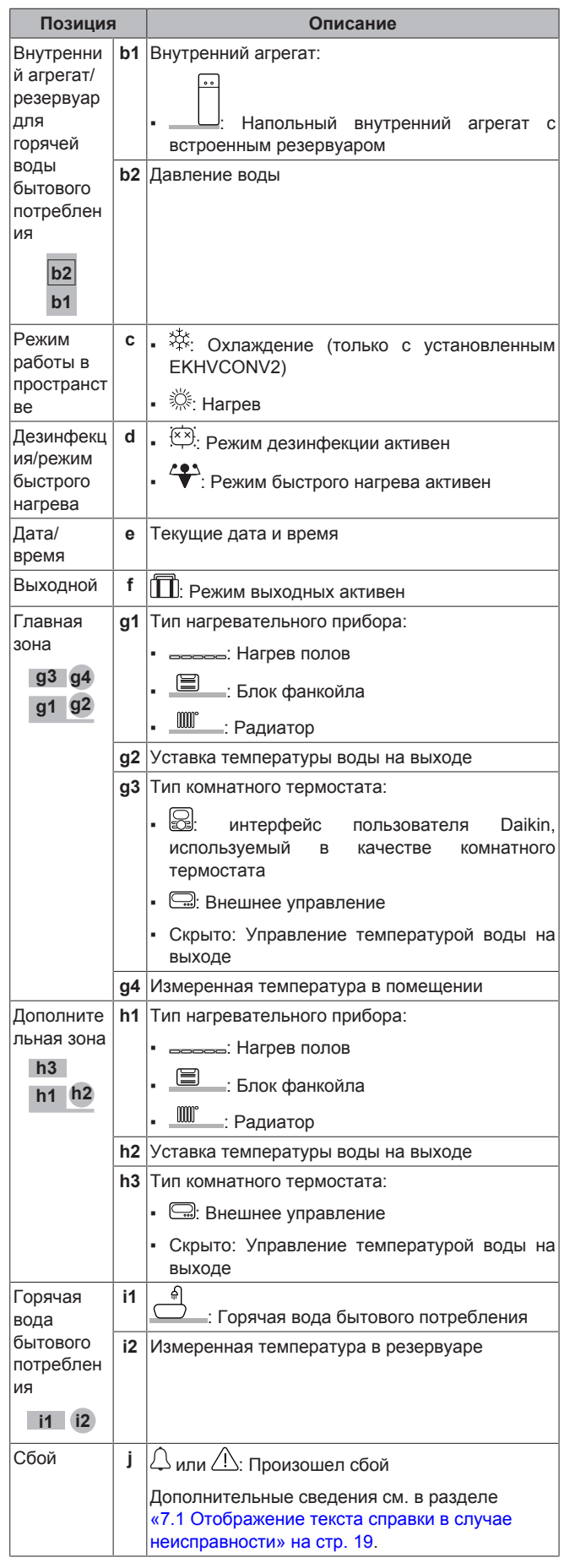

# **4.2.2 Экран главного меню**

На главном экране нажмите кнопку  $\mathbb{R}^n$   $\heartsuit$ , чтобы открыть экран главного меню. Из главного меню вы можете получить доступ к различным экранам уставок и подменю.

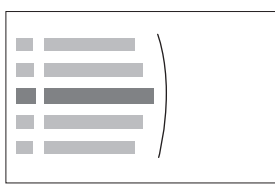

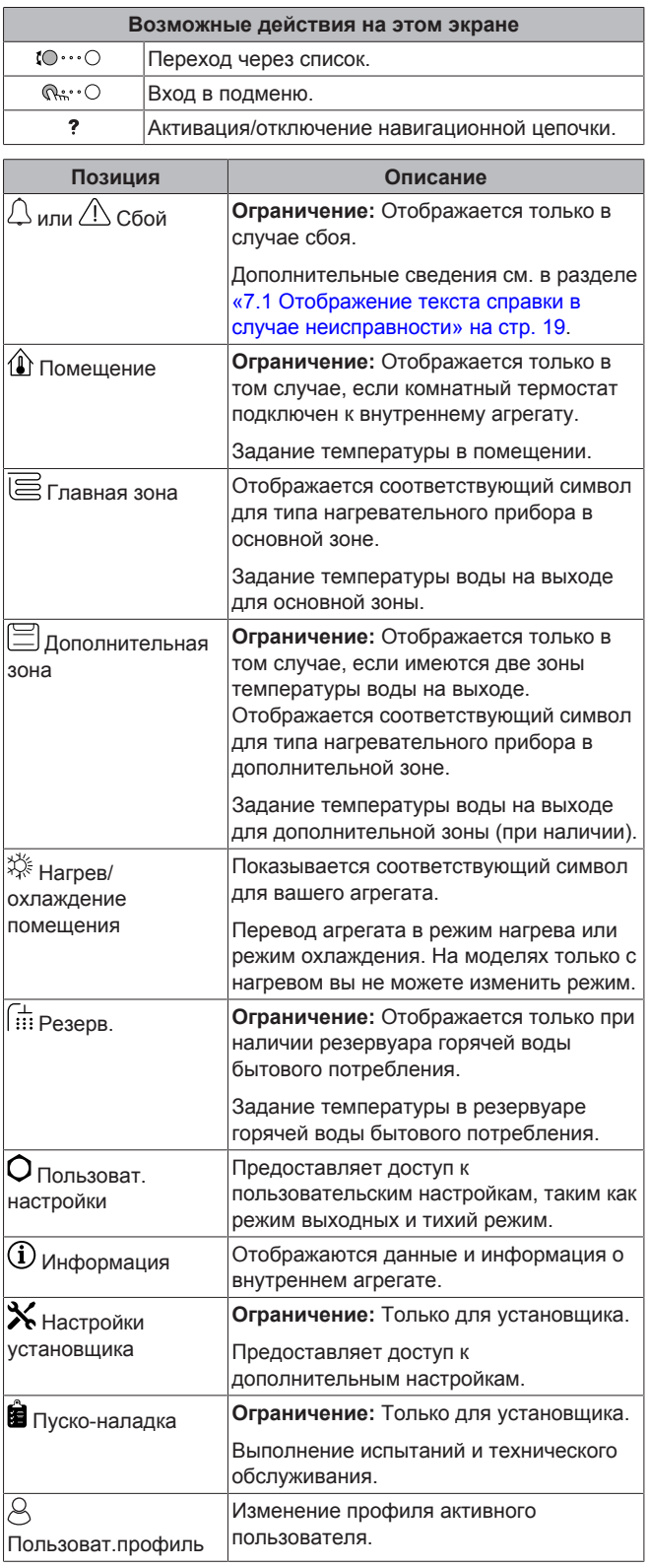

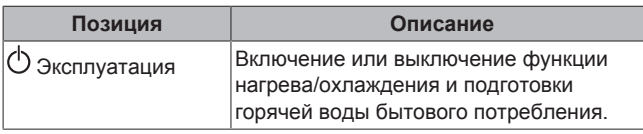

# **4.2.3 Экран уставок**

Экран уставок отображается для экранов, описывающих компоненты системы, которым требуется значение уставки.

# **Пример:**

- Экран температуры в помещении
- Экран главной зоны
- Экран дополнительной зоны
- Экран температуры в резервуаре

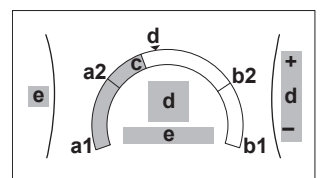

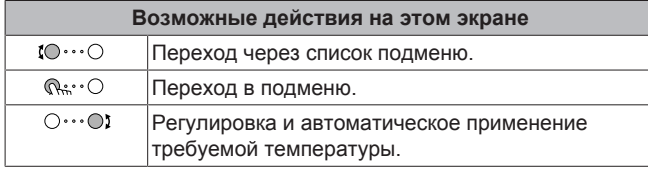

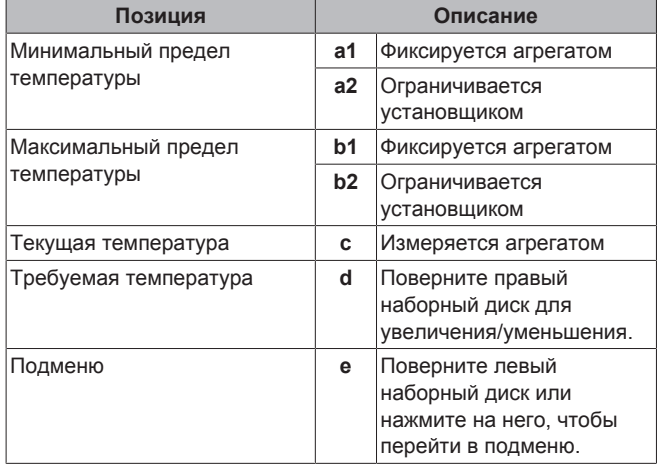

# **4.2.4 Подробный экран со значениями**

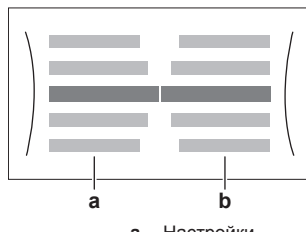

**a** Настройки<br>**b** Значения **b** Значения

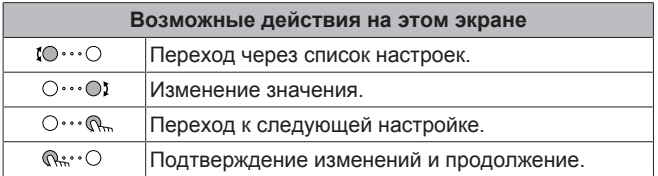

# **4.3 Основное применение**

# **4.3.1 Использование главного экрана**

### **Главный экран**

На главном экране можно считать наиболее важные настройки<br>для вжедневного использования. Настройка блока ежедневного использования. Настройка блока отображается схематически. Дополнительные сведения см. в разделе «4.2.1 Главный экран» на стр. 5.

### **Переход на главный экран**

Нажмите кнопку <del> $\triangle$ ,</del> чтобы вернуться на главный экран.

# **4.3.2 Использование структуры меню**

### **Информация о структуре меню**

Перейдите в структуру меню, чтобы изменить настройки блока и считать значения, такие как текущая температура. Обзор доступных пользователю настроек представлен в разделе «4.9 Структура меню: обзор пользовательских настроек» на стр. 17.

### **Переход в структуру меню**

Нажмите ® • О для перехода в структуру меню.

# **4.3.3 Включение или выключение отдельных функций**

Некоторые функции блока можно включать или выключать по отдельности. Если функция выключена, соответствующий значок температуры на главном экране отображается серым цветом.

### **Включение или выключение регулирования температуры в помещении**

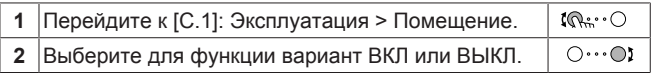

### **Включение или выключение нагрева помещения**

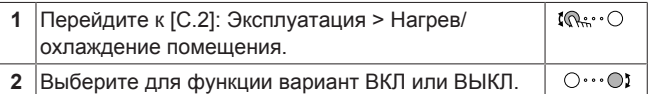

### **Включение или выключение нагрева резервуара**

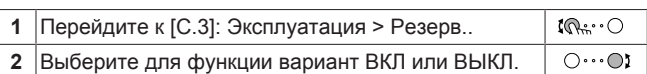

# **4.4 Управление нагревом и охлаждением помещений**

# **4.4.1 О контроле обогрева и охлаждения помещений**

Контроль обогрева и охлаждения помещений обычно состоит из следующих этапов:

- 1 Установка режима работы в пространстве
- 2 Регулировка температуры

В зависимости от схемы системы и конфигурации установщика можно использовать различную регулировку температуры:

- Комнатный термостат (связанный или НЕ связанный управляет температурой воды на выходе)
- Управление по температуре воды на выходе
- Управление по внешнему комнатному термостату

# **4.4.2 Установка режима работы в помещении**

### **Информация о режимах работы в пространстве**

Этот агрегат — это модель, предназначенная только для нагрева. Система будет нагревать помещение, но НЕ будет охлаждать его.

Однако, если установлен комплект EKHVCONV2, система может охлаждать помещение, и пользователь должен задать режим работы в помещении: нагрев или охлаждение.

**Чтобы определить, установлена ли модель теплового насоса для нагрева/охлаждения**

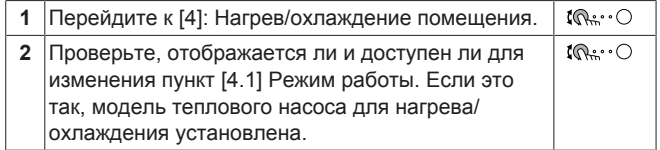

Чтобы указать системе, какой использовать режим работы в пространстве:

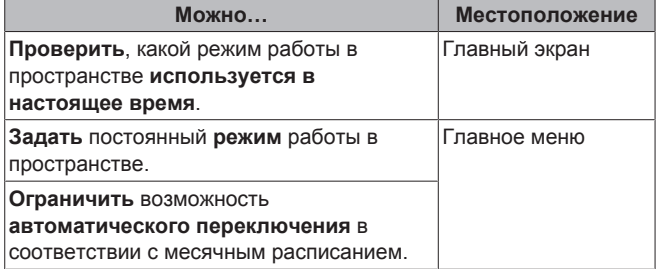

**Чтобы проверить, какой режим работы в помещении используется в настоящее время**

Режим работы в помещении отображается на главном экране:

- Когда блок переведен в режим нагрева, отображается значок ※
- Когда блок переведен в режим охлаждения, отображается значок $\frac{1}{2}$

Индикатор состояния указывает, работает ли блок в данный момент времени:

- Когда блок не работает, индикатор состояния мигает синим светом с интервалом, приблизительно равным 5 секундам.
- Когда блок работает, индикатор состояния непрерывно светится синим светом.

### **Информация о режимах работы в пространстве**

В зависимости от модели теплового насоса необходимо указать системе используемый режим работы в пространстве: нагрев или охлаждение.

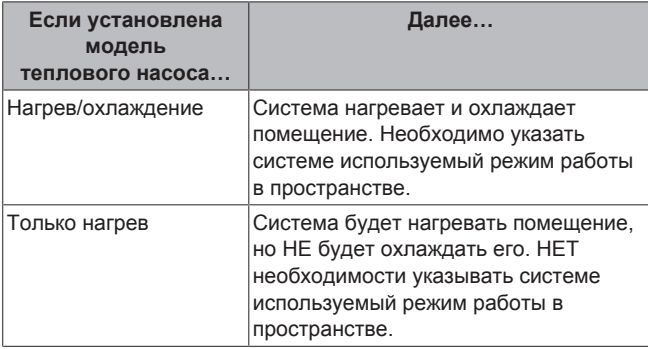

**Чтобы определить, установлена ли модель теплового насоса для нагрева/охлаждения**

**1** Перейдите к [4]: Нагрев/охлаждение помещения.  $\mathbb{R} \cdot \cdot \cdot \cap$ 

 $\mathbb{R} \cup \mathbb{R}$ **2** Проверьте, отображается ли и доступен ли для изменения пункт [4.1] Режим работы. Если это так, модель теплового насоса для нагрева/ охлаждения установлена.

Чтобы указать системе, какой использовать режим работы в пространстве:

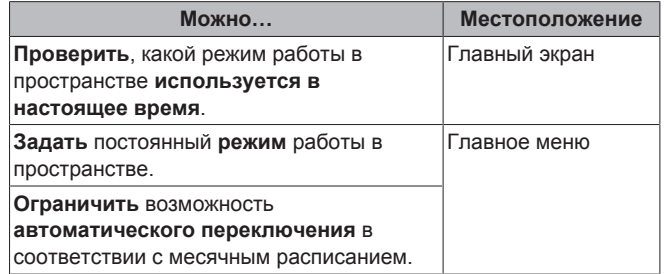

### **Чтобы проверить, какой режим работы в помещении используется в настоящее время**

Режим работы в помещении отображается на главном экране:

- Когда блок переведен в режим нагрева, отображается значок .
- Когда блок переведен в режим охлаждения, отображается значок  $\overset{\star\star}{\mathfrak{P}}$

Индикатор состояния указывает, работает ли блок в данный момент времени:

- Когда блок не работает, индикатор состояния мигает синим светом с интервалом, приблизительно равным 5 секундам.
- Когда блок работает, индикатор состояния непрерывно светится синим светом.

### **Задание режима работы в пространстве**

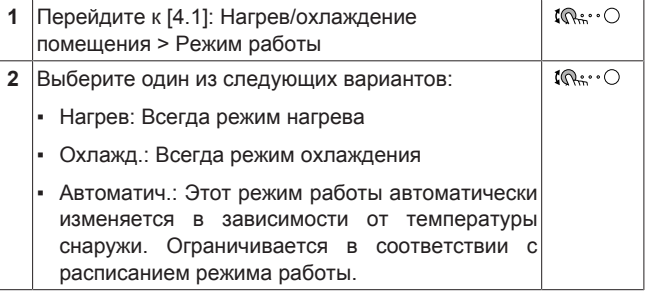

Автоматическое переключение между нагревом и охлаждением НЕ применяется для моделей, предназначенных только для нагрева. Когда выбран вариант Автоматич., изменение режима работы основывается на Расписание для режима работы [4.2].

#### **Ограничение возможности автоматического переключения в соответствии с расписанием**

**Условия:** Вы задаете для режима работы в пространстве настройку Автоматич..

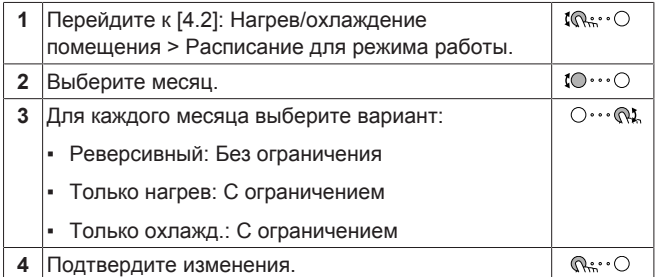

**Пример: Ограничения переключения**

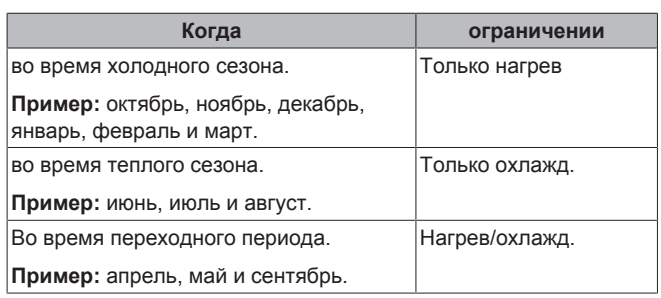

Если для параметров Режим работы и Расписание для режима работы выбран вариант Автоматич., режим работы определяется температурой снаружи.

# **4.4.3 Определение используемого метода регулировки температуры**

# **Определение использования регулировки температуры (метод 1)**

Проверьте заполненную установщиком таблицу настроек.

# **Определение используемого способа управления температурой (метод 2)**

На главном экране отображается используемый способ управления температурой.

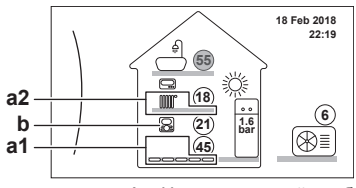

- **a1** Нагревательный прибор основной зоны **a2** Нагревательный прибор дополнительной зоны (если
- имеется)
- **b** Тип комнатного термостата основной зоны

# **Определение количества зон температуры**

Проверьте количество нагревательных приборов, отображаемых на главном экране:

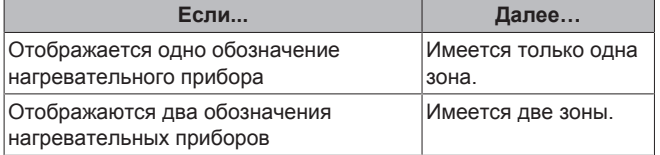

#### **Определение типа управления**

Проверьте тип комнатного термостата основной зоны:

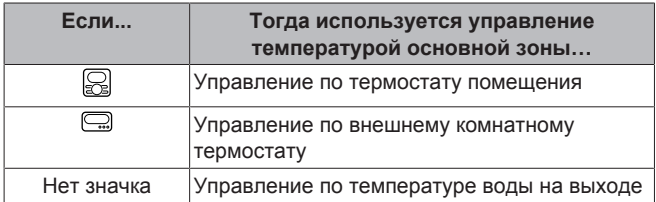

# **4.4.4 Изменение требуемой температуры в помещении**

Во время управления температурой в помещении вы можете использовать экран уставки температуры в помещении для считывания и регулировки требуемой температуры в помещении.

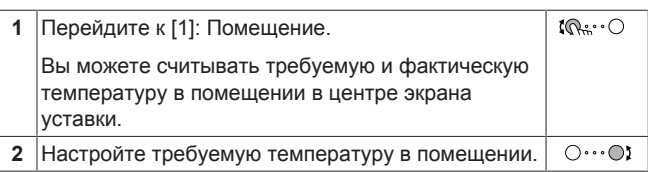

**Если работа по расписанию включается после изменения требуемой температуры в помещении**

- Температура не изменяется до выполнения действия по расписанию.
- Требуемая температура в помещении возвращается к значению по расписанию после выполнения действия по расписанию.

Работу по расписанию можно выключить (временно).

**Выключение управления температурой в помещении по расписанию**

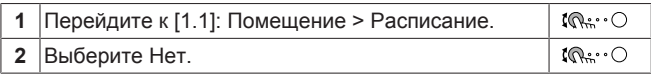

# **4.4.5 Изменение требуемой температуры воды на выходе**

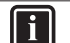

#### **ИНФОРМАЦИЯ**

Вода на выходе — это вода, поступающая к нагревательным приборам. Требуемая температура воды на выходе задается установщиком в соответствии с типом нагревательного прибора. При возникновении проблем регулируйте только настройки температуры воды на выходе.

Вы можете использовать экран уставки температуры воды на выходе для считывания и регулировки требуемой температуры воды на выходе.

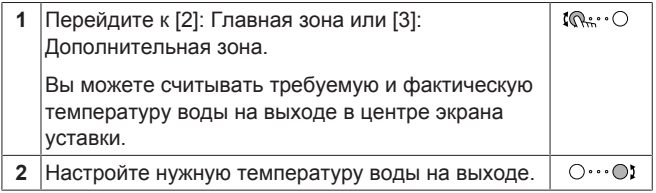

#### **Если работа по расписанию включается после изменения нужной температуры воды на выходе**

- Температура не изменяется до выполнения действия по расписанию.
- Нужная температура воды на выходе возвращается к значению по расписанию после выполнения действия по расписанию.

Работу по расписанию можно выключить (временно).

#### **Выключение управления температурой воды на выходе по расписанию**

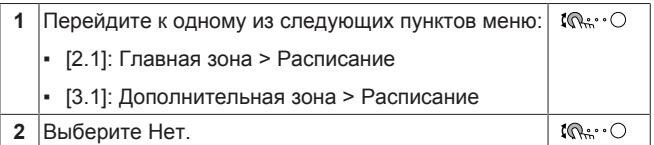

**Включение работы в зависимости от погоды для температуры воды на выходе**

См. раздел «4.8 Работа в зависимости от погоды» на стр. 16.

# **4.5 Управление горячей водой бытового потребления**

# **4.5.1 Информация о контроле горячей воды бытового потребления**

В зависимости от режима резервуара горячей воды бытового потребления (настройка установщика) применяется различное управление горячей водой бытового потребления:

Тол.повт.нагр.

l i

- Расписание + повторный нагрев
- Только расписание

### **ИНФОРМАЦИЯ**

Если поступает код ошибки AH и функция дезинфекции не прерывалась из-за отбора горячей воды бытового потребления, рекомендуется выполнить следующие действия:

- Если выбран режим Тол.повт.нагр. или Расписание + повторный нагрев, рекомендуется запрограммировать запуск функции дезинфекции не менее чем через 4 часа после последнего предполагаемого значительного отбора горячей воды. Этот запуск можно задать в настройках установщика (функция дезинфекции).
- Если выбран режим Только расписание, рекомендуется запрограммировать работу в режиме Экологичный в течение 3 часов перед предусмотренным по расписанию запуском функции дезинфекции, чтобы предварительно прогреть резервуар.

#### **Определение используемого режима горячей воды бытового потребления (метод 1)**

Проверьте заполненную установщиком таблицу настроек.

### **Определение используемого режима горячей воды бытового потребления (метод 2)**

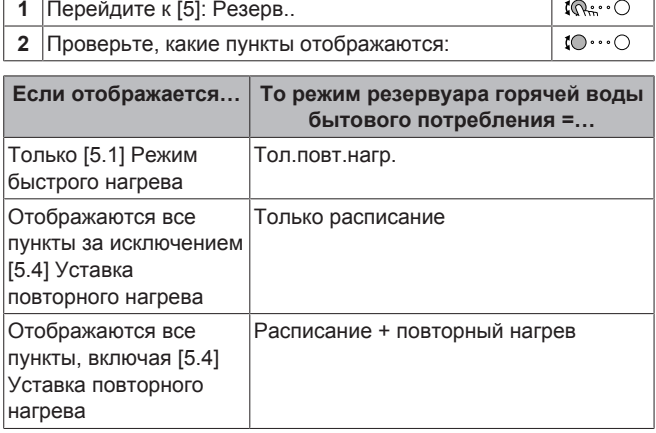

# **4.5.2 Режим повторного нагрева**

В режиме повторного нагрева резервуар горячей воды бытового потребления непрерывно нагревается до температуры, отображаемой на главном экране (пример: 50°C).

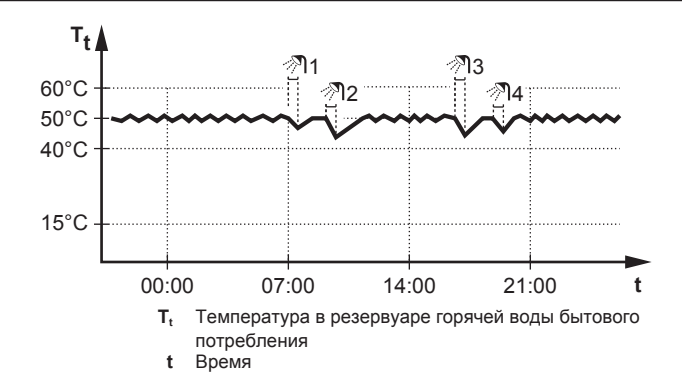

# **4.5.3 Запланированный режим**

В запланированном режиме резервуар горячей воды бытового потребления вырабатывает горячую воду согласно расписанию. Лучше всего нагревать воду в резервуаре ночью, поскольку уменьшена потребность в нагреве помещения.

### **Пример:**

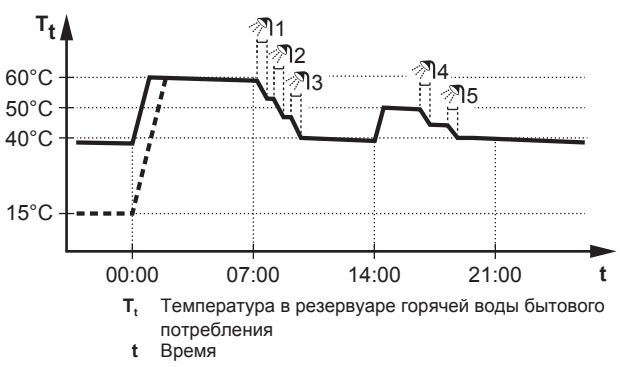

- Первоначально температура в резервуаре горячей воды бытового потребления такая же, как и температура воды бытового потребления, поступающей в резервуар воды бытового потребления, (например: **15°C**).
- В 00:00 резервуар горячей воды бытового потребления программируется на нагрев воды до предварительно установленного значения (например: Комфорт **= 60°C**).
- Утром идет потребление горячей воды, и температура в резервуаре воды бытового потребления снижается.
- В 14:00 резервуар горячей воды бытового потребления программируется на нагрев воды до предварительно установленного значения (например: Экологичный = **50°C**). Горячая вода снова доступна.
- Днем и вечером снова идет потребление горячей воды, и температура в резервуаре воды бытового потребления снова снижается.
- На следующий день в 00:00 цикл повторяется.

# **4.5.4 Запланированный режим + режим повторного нагрева**

В режиме работы по расписанию + режиме повторного нагрева управление горячей водой бытового потребления происходит так же, как в режиме работы по расписанию. Однако если температура в резервуаре горячей воды бытового потребления падает ниже предварительно заданного значения (=температура повторного нагрева резервуара–значение гистерезиса; пример: 35°C), резервуар горячей воды бытового потребления нагревается до достижения уставки повторного нагрева (пример: 45°C). Это обеспечивает постоянное наличие минимального количества горячей воды.

### **Пример:**

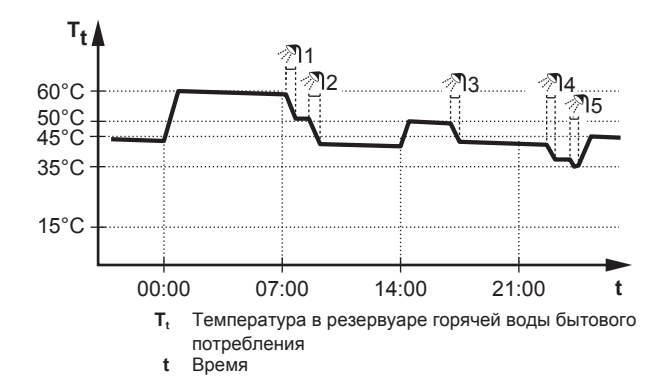

# **4.5.5 Изменение температуры горячей воды бытового потребления**

В режиме Тол.повт.нагр. можно использовать экран уставки температуры в помещении для считывания и настройки температуры горячей воды бытового потребления.

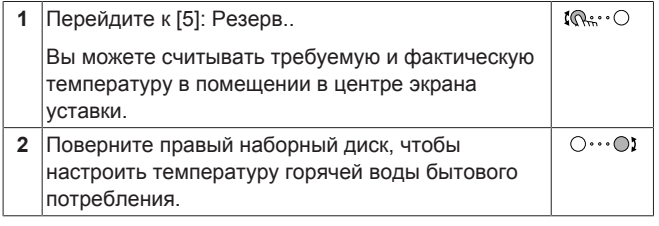

В других режимах можно только просмотреть экран уставки, но не изменить его. Вместо этого можно изменить настройки Уставка комфорта [5.2], Уставка экономии [5.3] и Уставка повторного нагрева [5.4].

# **4.5.6 Использование режима быстрого нагрева для горячей воды бытового потребления**

### **Информация о режиме повышенной мощности**

Режим Режим быстрого нагрева позволяет нагревать горячую воду бытового потребления с помощью резервного нагревателя. Используйте этот режим в те дни, когда используется больше горячей воды, чем обычно.

### **Для проверки активации режима повышенной мощности**

Режим повышенной мощности включен, если на главном экране отображается значок $\ddot{\bullet}$ .

Для активации или отключения режима Режим быстрого нагрева действуйте, как описано ниже:

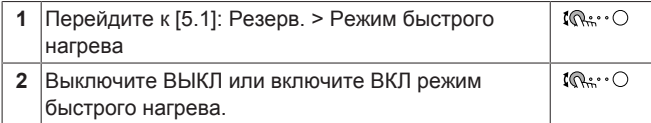

#### **Пример использования: немедленно требуется больше горячей воды**

Следующая ситуация:

- Большая часть горячей воды бытового потребления уже использована.
- Нет возможности ждать следующего действия по расписанию для нагрева резервуара горячей воды бытового потребления.

Затем можно включить режим повышенной мощности. В резервуаре начинается нагрев горячей воды бытового потребления до температуры Комфорт.

#### **ИНФОРМАЦИЯ** j.

Когда активен режим повышенной мощности, существует значительный риск нехватки мощности для нагрева помещения и возникновения проблем с комфортом. Если часто используется горячая вода бытового потребления, часто и надолго может прерываться нагрев помещения.

# **4.6 Дополнительные функции**

Объем информации, который можно считывать в структуре меню зависит от уровня разрешений пользователей:

- Пользователь: Стандартный режим
- Опытный пользователь: Можно считывать дополнительную информацию

# **Изменение уровня разрешений пользователей**

Для изменения уровня разрешений пользователей действуйте, как описано ниже:

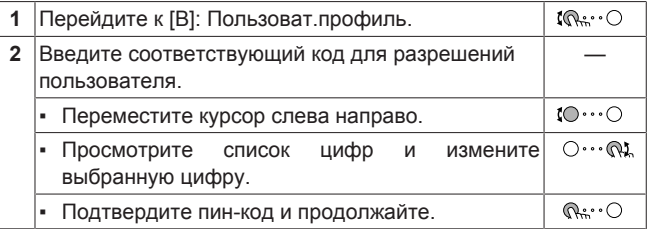

#### **Пин-код опытного пользователя**

Пин-код для уровня Опытный пользователь — это **1234**. Теперь видны дополнительные пункты меню для пользователя.

#### **Пин-код пользователя**

Пин-код для уровня Пользователь — это 0000.

# **4.6.1 Использование тихого режима**

#### **Информация о тихом режиме**

Тихий режим применяется для уменьшения шума наружного агрегата. В то же время это также снижает производительность нагрева системы. Есть несколько уровней тихого режима.

Можно:

- полностью деактивировать тихий режим
- активировать уровень тихого режима вручную до следующего действия по расписанию
- использовать и программировать расписание тихого режима

# **ИНФОРМАЦИЯ**

Если температура снаружи ниже нуля, НЕ рекомендуется использовать самый тихий уровень.

**Для проверки активации тихого режима**

#### **Для использования тихого режима**

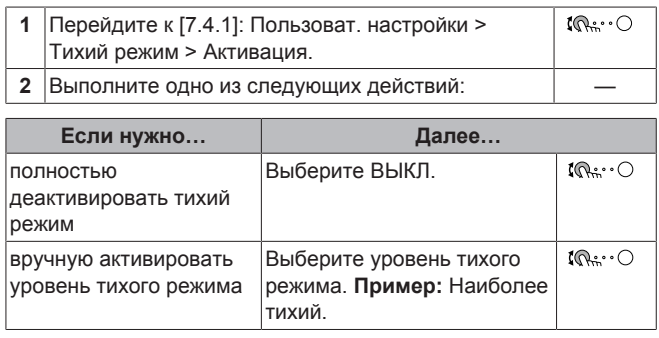

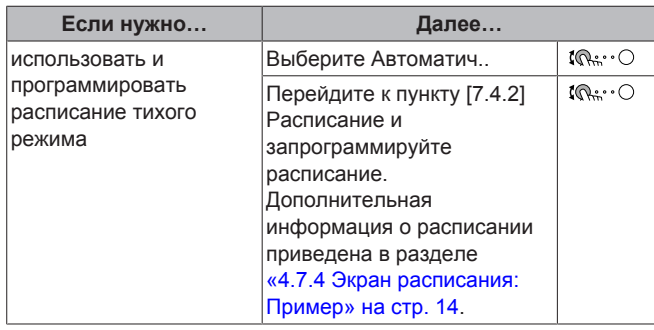

### **Пример использования: днем спит ребенок**

В следующей ситуации:

- Запрограммировано расписание тихого режима:
	- Ночью: Наиболее тихий.
	- Днем: ВЫКЛ, чтобы обеспечить теплопроизводительность системы.
- Однако днем ребенок спит, и нужен тихий режим.

Тогда можно сделать следующее:

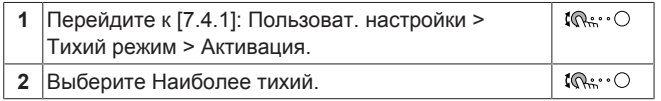

Преимущество:

Наружный агрегат работает на самом тихом уровне.

# **4.6.2 Использование режима выходных**

### **Информация о режиме выходных**

Во время выходных данный режим можно применять с целью отклонения от обычного расписания без необходимости изменять его. Когда включен режим выходных, нагрев помещения и подготовка горячей воды бытового потребления выключаются. Остаются включенными защита помещения от замораживания и работа для предотвращения появления легионелл.

### **Типовая последовательность действий**

Обычно режим выходных включает следующие стадии:

- 1 Настройка даты начала и завершения выходных.
- 2 Активация режима выходных.

#### **Чтобы проверить, активирован ли режим выходных и запущен ли он**

Если включен режим выходных, на главном экране отображается значок $\Box$ 

### **Конфигурирование выходных**

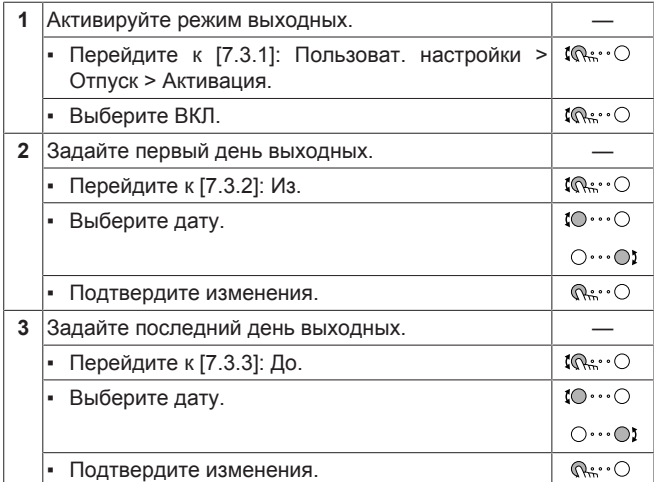

# **4.6.3 Считывание информации**

### **Для считывания информации**

**1** Перейдите к [8]: Информация.

### **Возможная считываемая информация**

 $\mathfrak{m} \cdots$ 

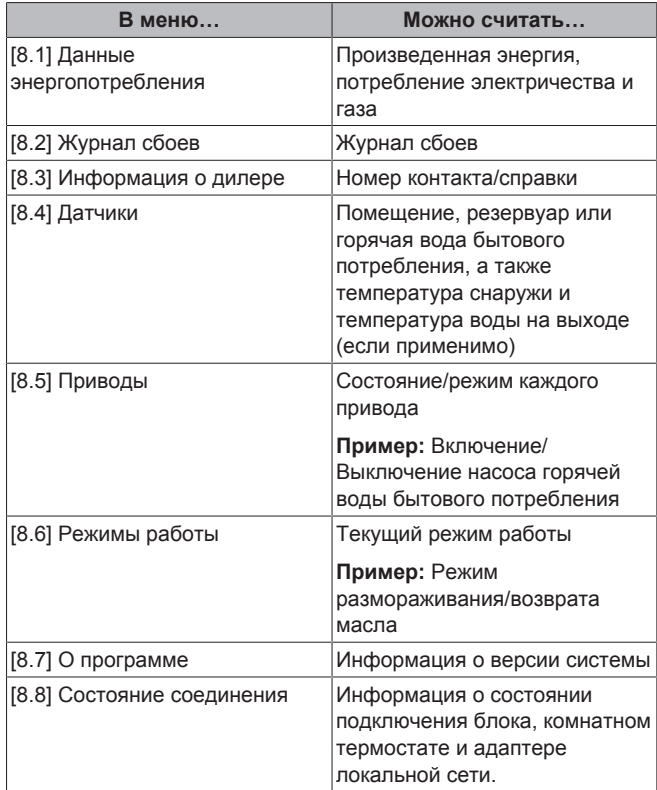

# **4.6.4 Для конфигурации времени и даты**

**1** Перейдите к [7.2] Пользоват. настройки > Время/  $\mathbb{R}^n$ дата.

# **4.7 Предварительно установленные значения и расписания**

# **4.7.1 Использование предварительно установленных значений**

#### **Информация о предварительно установленных значениях**

Для некоторых настроек в системе можно определить предварительно установленные значения. Эти значения требуется задать только один раз. Затем их можно повторно использовать на других экранах, таких как экран расписания. Если в дальнейшем вы захотите изменить значение, это понадобится сделать только в одном месте.

#### **Определение предварительно установленных значений температуры в резервуаре**

В расписании подготовки горячей воды бытового потребления используются различные предварительно установленные значения:

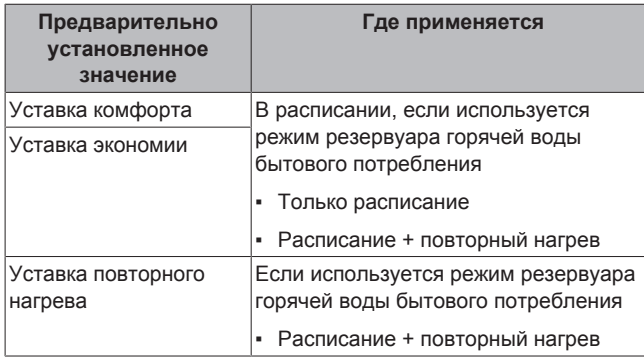

### **Определение цен на энергоресурсы**

Возможно, только если установщик включил режим Бивалентно.

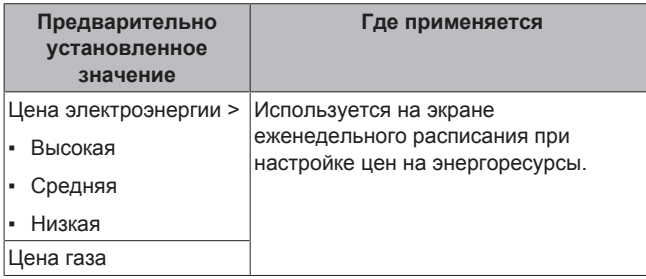

# **4.7.2 Настройка стоимости энергии**

В системе можно задать следующие цены на энергоресурсы:

- фиксированную стоимость газа
- 3 уровня стоимости электроэнергии
- таймер еженедельного расписания для стоимости электроэнергии.

Более подробную информацию см. в руководстве по монтажу.

**Пример: Настройка стоимости энергии в интерфейсе пользователя**

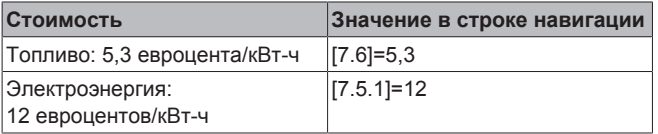

#### **Настройка цены газа**

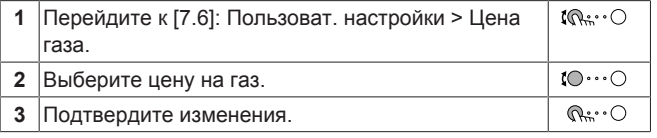

# **ИНФОРМАЦИЯ**

Диапазон значений цены: 0,00~990 валюта/кВт-ч (с 2 значащими разрядами).

#### **Настройка цены электроэнергии**

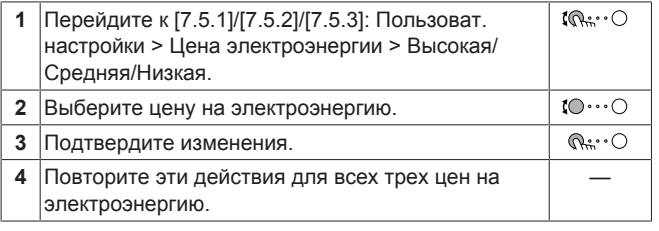

# **ИНФОРМАЦИЯ**

Диапазон значений цены: 0,00~990 валюта/кВт-ч (с 2 значащими разрядами).

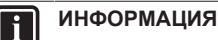

Если расписание не задано, используется Цена электроэнергии для Высокая.

#### **Настройка таймера расписания для цены электроэнергии**

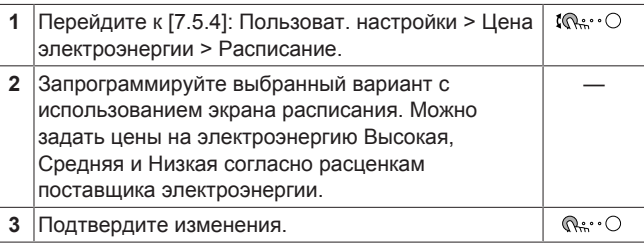

l i l

# **ИНФОРМАЦИЯ**

Значения соответствуют предварительно заданным значениям для Высокая, Средняя и Низкая. Если расписание не задано, используется цена электроэнергии для Высокая.

### **Цены на энергоресурсы в случае поощрения за использование возобновляемых источников энергии**

Поощрение может учитываться при настройке цены энергоресурсов. Хотя эксплуатационные затраты могут увеличиться, общая стоимость эксплуатации с учетом возмещения будет оптимизирована.

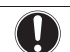

# **ПРИМЕЧАНИЕ**

Измените настройки цены энергоресурсов в конце периода поощрения.

**Настройка цены газа в случае поощрения за использование возобновляемых источников энергии**

Рассчитайте цену на газ по следующей формуле:

▪ Фактическая цена газа+(поощрение/кВт-ч×0,9)

Порядок настройки цены на газ описан в разделе «Настройка цены газа» на стр. 13.

#### **Настройка цены электроэнергии в случае поощрения за использование возобновляемых источников энергии**

Рассчитайте цену на электроэнергию по следующей формуле:

▪ Фактическая цена электроэнергии+поощрение/кВт-ч

Порядок настройки цены на электроэнергию описан в разделе «Настройка цены электроэнергии» на стр. 13.

#### **Пример**

Это пример, и используемые цены и/или значения НЕ являются точными.

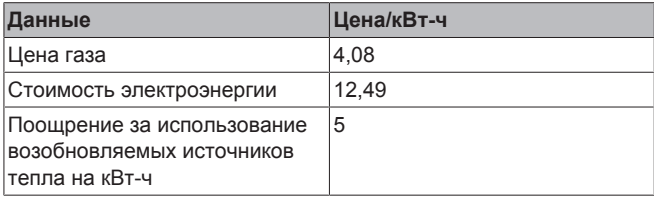

### **Расчет цены газа:**

Цена газа=Фактическая цена газа+(поощрение/кВт-ч×0,9)

Цена газ=4,08+(5×0,9)

Цена газа=8,58

#### **Расчет цены электроэнергии:**

Цена электроэнергии=Фактическая цена электроэнергии +поощрение/кВт-ч

Цена электроэнергии=12,49+5

Цена электроэнергии=17,49

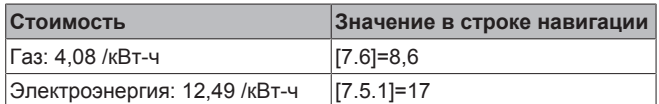

# **4.7.3 Использование и программирование расписаний**

#### **Информация о расписаниях**

В зависимости от схемы системы и конфигурации установщика доступны расписания для различных типов управления.

Можно:

- выбрать, какое расписание нужно использовать в настоящее время;
- запрограммировать собственные расписания, если заранее установленные расписания не подходят. Действия, которые можно запрограммировать, зависят от типа управления.

### **Возможные экраны расписания**

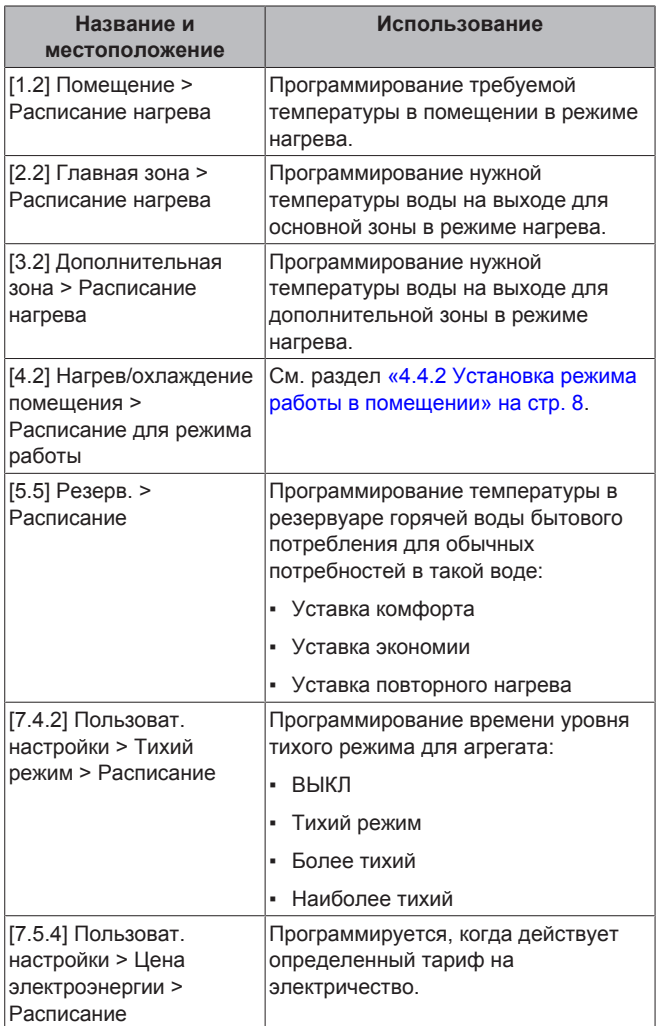

#### **Пример программирования расписания**

См. раздел «4.7.4 Экран расписания: Пример» на стр. 14.

# **4.7.4 Экран расписания: Пример**

В этом примере показывается, как задать расписание температуры в помещении в режиме нагрева для основной зоны.

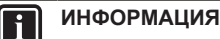

Другие расписания программируются аналогично.

#### **Программирование расписания**

**Пример:** Вы хотите запрограммировать следующее расписание:

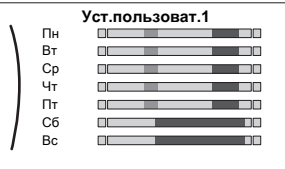

**Предварительные условия:** Расписание температуры в помещении доступно только в том случае, если управление термостатом активно. Если управление<br>воды на выходе активно, вы можете температурой воды на выходе активно, вы можете запрограммировать расписание основной зоны.

- **1** Перейдите к расписанию.
- **2** Очистите содержимое расписания (опция).
- **3** Запрограммируйте расписание для Понедельник.
- **4** Скопируйте расписание на другие рабочие дни.
- **5** Запрограммируйте расписание для Суббота и скопируйте его на Воскресенье.
- **6** Дайте расписанию наименование.

### **Для перехода к расписанию:**

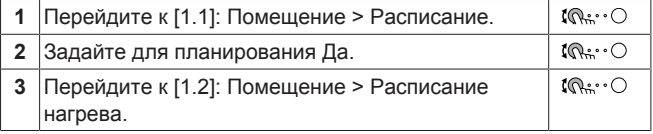

#### **Для очистки содержимого расписания:**

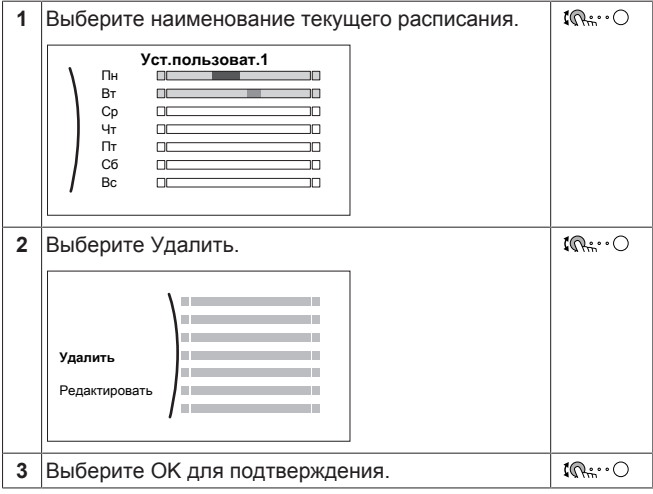

#### **Чтобы запрограммировать расписание для Понедельник:**

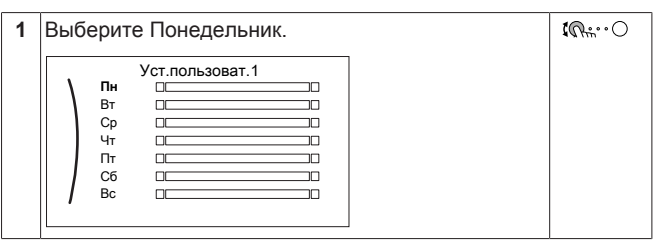

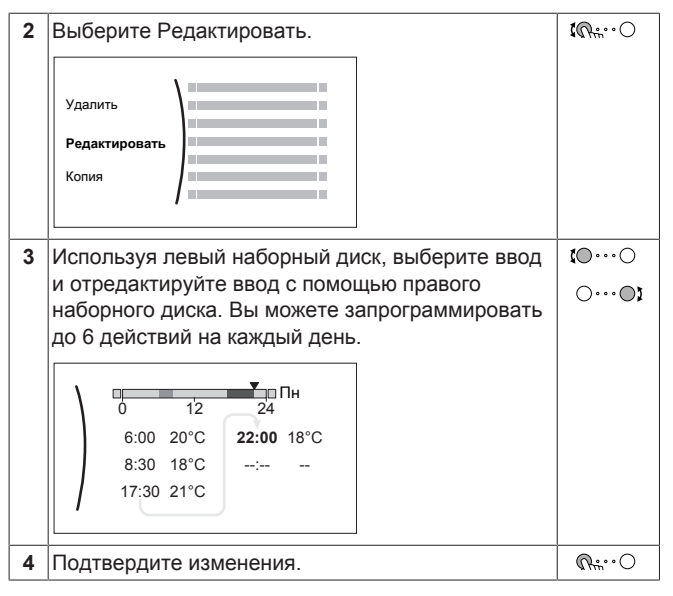

# **Чтобы скопировать расписание на другие рабочие дни:**

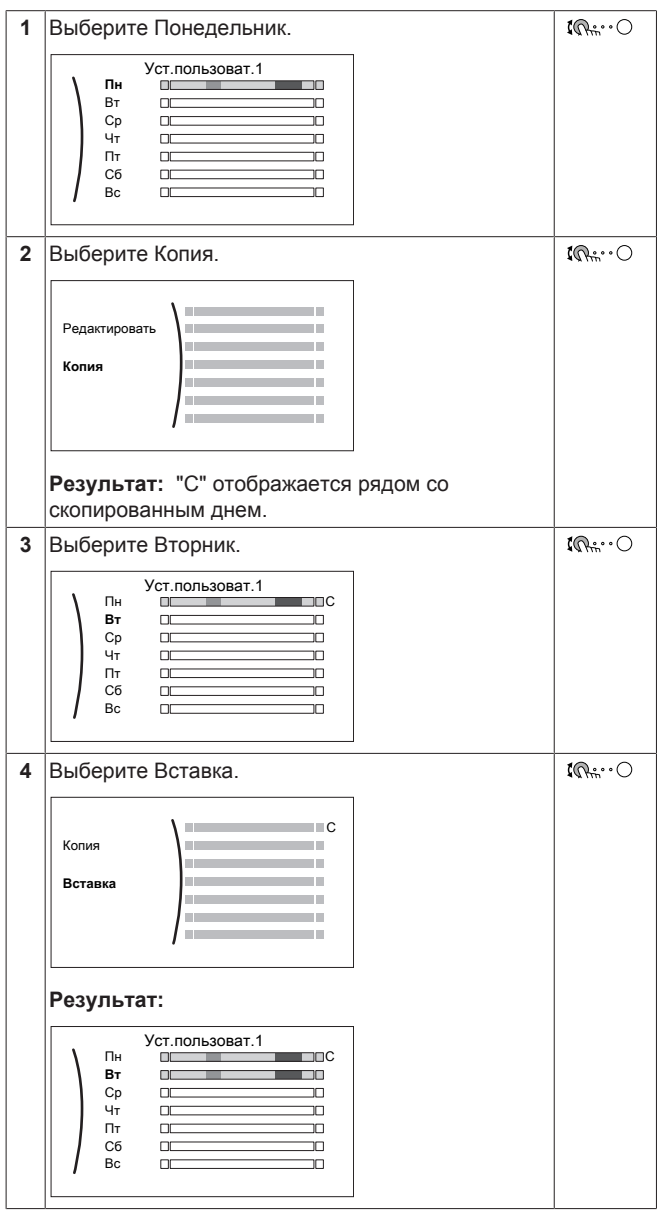

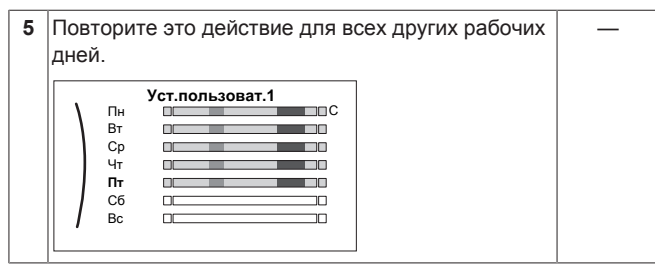

#### **Чтобы запрограммировать расписание для Суббота и скопировать его на Воскресенье:**

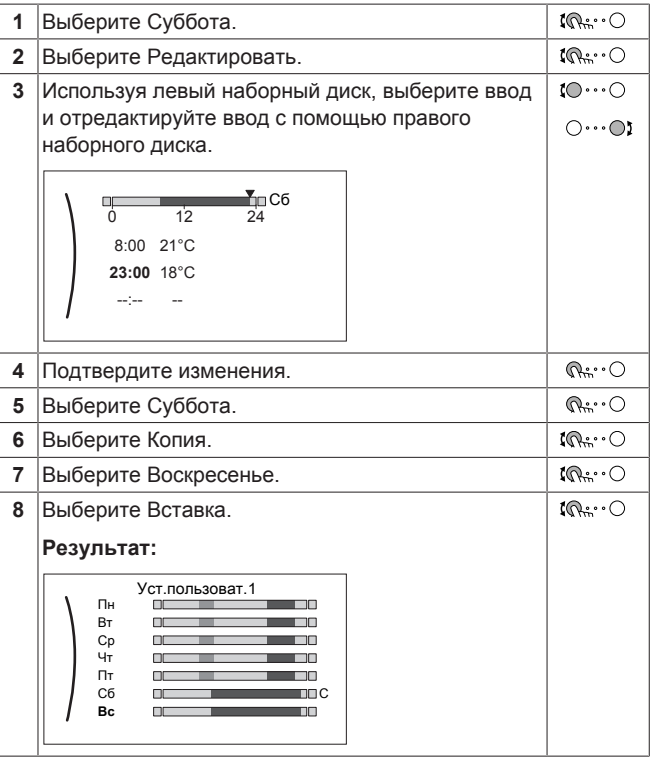

### **Для переименования расписания:**

#### **ИНФОРМАЦИЯ** i.

Не все расписания можно переименовать.

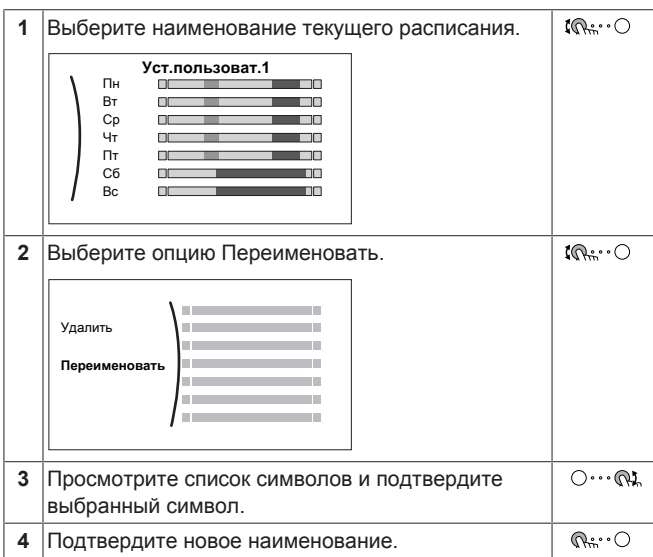

#### **Пример использования: работа в системе с 3 сдвигами**

При работе в системе с 3 сдвигами можно сделать следующее:

- **1** Запрограммируйте 3 расписания температуры в помещении в режиме нагрева и дайте им соответствующие наименования. **Пример:** EarlyShift, DayShift и LateShift
- **2** Выберите, какое расписание нужно использовать в настоящее время.

# **4.8 Работа в зависимости от погоды**

При управлении нагревом/охлаждением помещения доступны следующие режимы уставки температуры воды на выходе:

- **Фиксированное**
- Нагрев МЗ, фиксированное охлаждение (в режиме нагрева температура воды на выходе определяется автоматически в зависимости от температуры снаружи)
- Зависимый от погоды (температура воды на выходе определяется автоматически в зависимости от температуры снаружи)

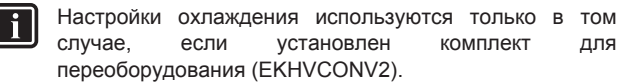

Можно изменить режим уставки для:

- Главная зона [2.4]
- Дополнительная зона (если доступна) [3.4]

Изменение параметров для кривой зависимости от погоды ([2.5] и [2.6] для основной зоны, [3.5] и [3.6] для дополнительной зоны) описано ниже.

# **4.8.1 Подробный экран с кривой зависимости от погоды**

При работе в режиме зависимости от погоды требуемая температура в резервуаре определяется автоматически в зависимости от средней температуры снаружи. Когда температура снаружи ниже, температура в резервуаре должна быть выше, поскольку водопроводные трубы будут холоднее, и наоборот.

Кривые зависимости от погоды определяются двумя уставками:

- Уставка (X1, Y2)
- Уставка (X2, Y1)

Кривая зависимости от погоды:

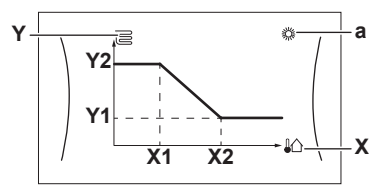

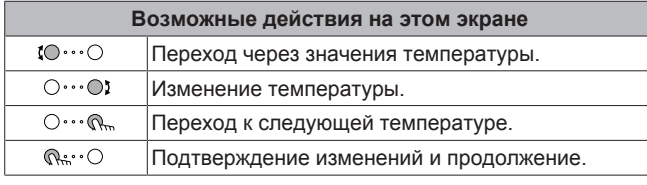

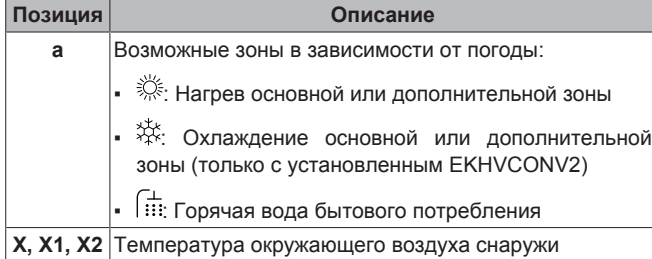

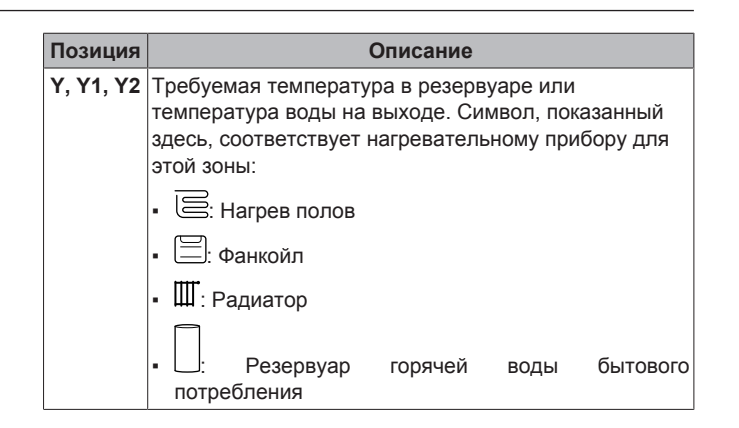

# **4.9 Структура меню: обзор пользовательских настроек**

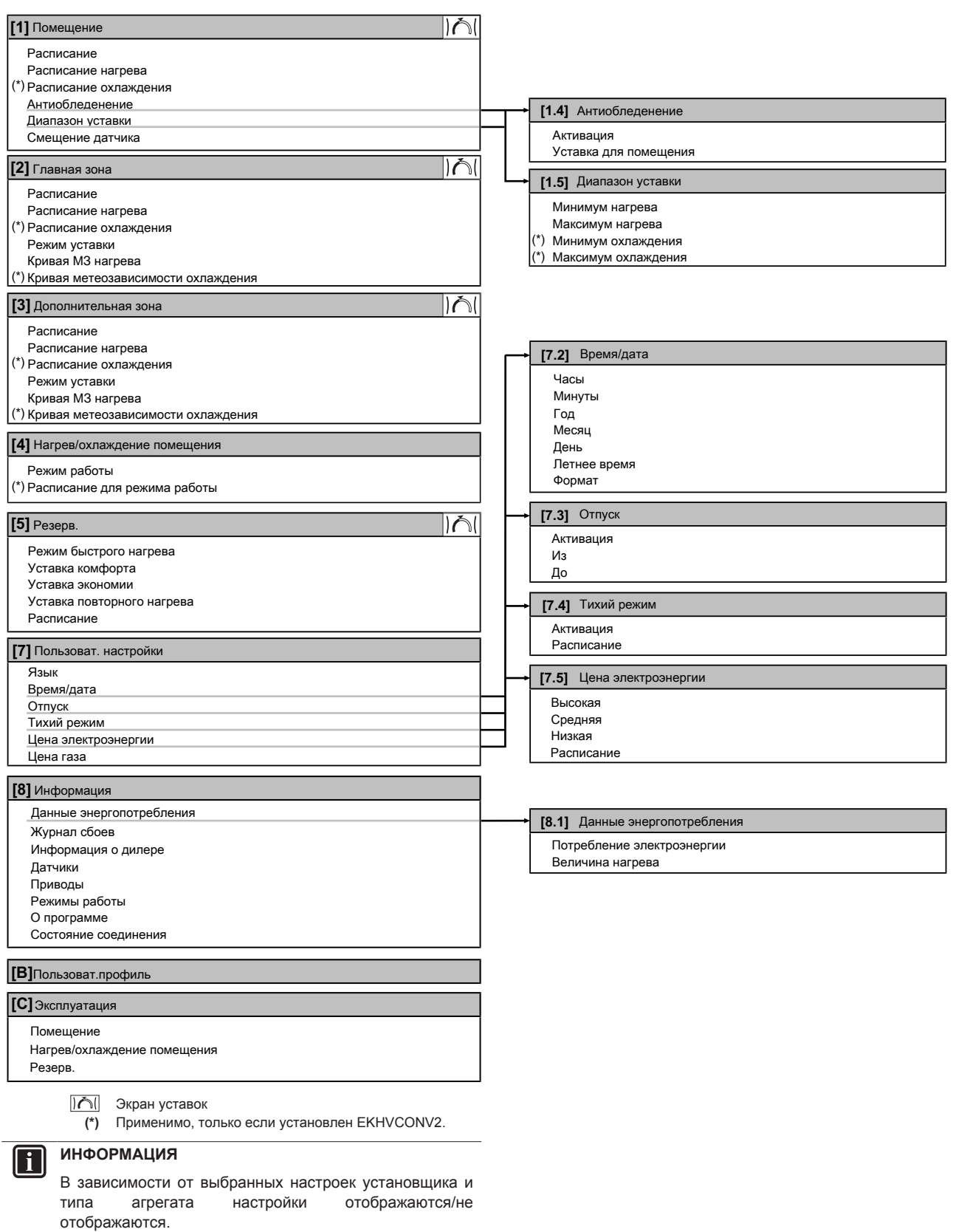

# **4.10 Настройки установщика: таблицы, заполняемые установщиком**

# **4.10.1 Мастер конфигурации**

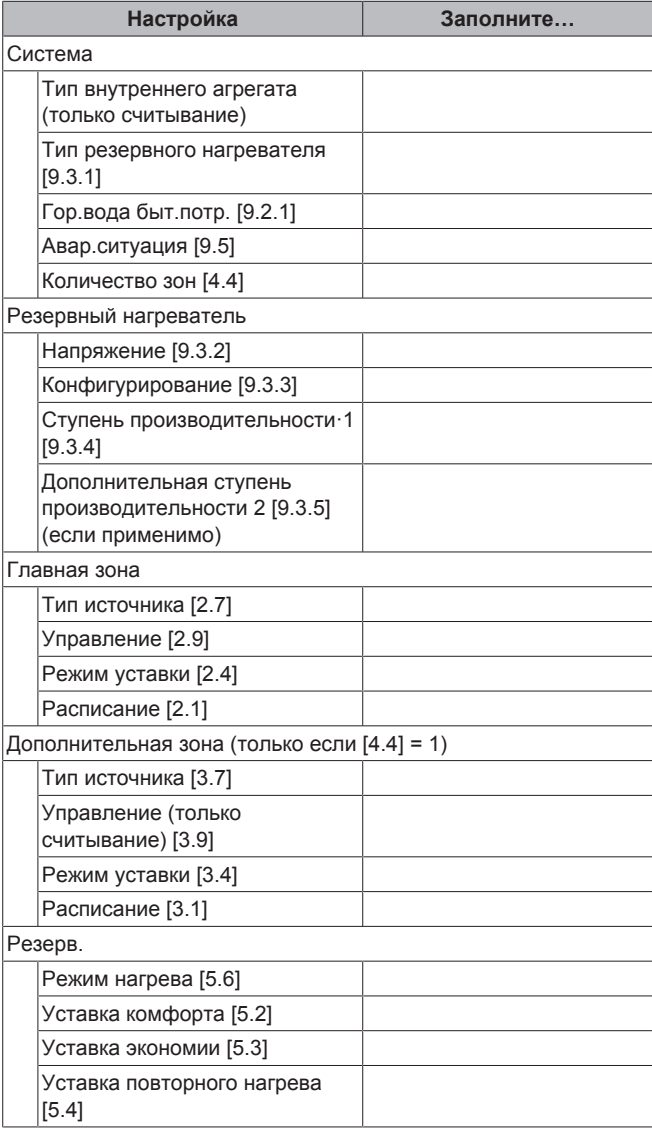

# **4.10.2 Меню настроек**

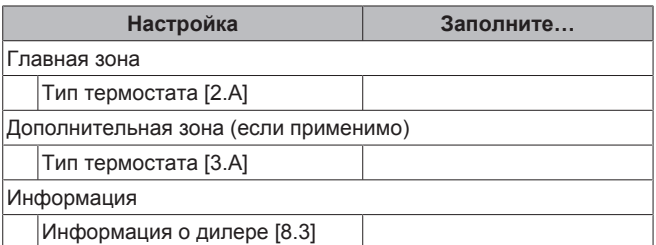

# **5 Советы по энергосбережению**

### **Советы по поводу температуры в помещении**

- Убедитесь, что нужная температура в помещении НЕ слишком высокая; она ВСЕГДА должна соответствовать фактическим потребностям. Каждый сэкономленный градус экономит до 6% затрат на нагрев.
- **НЕ СЛЕДУЕТ повышать нужную температуру в помещении** для ускорения нагрева пространства. Пространство НЕ будет нагреваться быстрее.
- Если в схеме системы имеются нагревательные приборы медленного действия (например подогрев полов), следует избегать значительных колебаний нужной температуры в помещении и НЕ позволять слишком сильно падать температуре в помещении. Для повторного нагрева помещения потребуется больше времени и энергии.
- Для нормального нагрева помещения используйте еженедельное расписание. При необходимости можно легко отойти от расписания:
	- На более короткое время: можно отменить запланированную температуру в помещении до следующего запланированного действия. **Пример:** Если пришли гости, или если требуется отлучиться на пару часов.
- На более длительное время: можно использовать режим выходных.

### **Советы по поводу температуры воды на выходе**

- В режиме нагрева понижение нужной температуры воды на выходе приводит к уменьшению энергопотребления и повышению производительности.
- Установите нужную температуру воды на выходе в соответствии с типом источника тепла. **Пример:** Нагрев полов рассчитан на более низкую температуру воды на выходе, нежели радиаторы и конвекторы теплового насоса.

### **Советы по поводу температуры в резервуаре горячей воды бытового потребления**

- Для обычной потребности в горячей воде бытового потребления используйте еженедельное расписание (только в режиме по расписанию).
	- Запрограммируйте нагрев резервуара горячей воды бытового потребления до предварительно установленного значения (Комфорт = более высокая температура в резервуаре горячей воды бытового потребления) в ночное время, поскольку сокращается потребность в нагреве помещения.
	- Если нагрев резервуара горячей воды бытового потребления только ночью не дает эффекта, запрограммируйте нагрев резервуара горячей воды бытового потребления до предварительно установленного значения (Экологичный = более низкая температура в резервуаре горячей воды бытового потребления) в дневное время.
- Убедитесь, что нужная температура в резервуаре горячей воды бытового потребления НЕ слишком высокая. **Пример:** После установки снижайте температуру в резервуаре горячей воды бытового потребления ежедневно на 1°C и проверяйте, достаточно ли горячей воды.
- Насос горячей воды бытового потребления программируется на ВКЛЮЧЕНИЕ только в то время суток, когда немедленно нужна горячая вода. **Пример:** Утром и вечером.

# **6 Техническое и иное обслуживание**

# **6.1 Обзор: Техническое и иное обслуживание**

Установщик должен производить ежегодное техническое обслуживание. Через интерфейс пользователя можно найти номер контакта/справки.

Как конечный пользователь, Вы должны:

- содержать в чистоте пространство вокруг блока;
- постоянно очищать интерфейс пользователя мягкой влажной тканью; НЕ использовать моющие средства;

### **Хладагент**

Это изделие содержит вызывающие парниковый эффект фторсодержащие газы. НЕ выпускайте газы в атмосферу.

Тип хладагента: R32

Значение потенциала глобального потепления (GWP): 675

# **ПРИМЕЧАНИЕ**

八

∕∖

∕∖∖

В соответствии с действующим законодательством в отношении **выбросов фторированных парниковых газов**, общее количество заправленного хладагента указывается как в весовых единицах, так и в  $\overline{\phantom{a}}$ эквиваленте СО<sub>2</sub>.

**Формула расчета объема выбросов парниковых газов в тоннах эквивалента CO2:** Значение GWP хладагента × общее количество заправленного хладагента [в кг] / 1000

За подробной информацией обращайтесь в организацию, выполнявшую монтаж.

#### **ПРЕДУПРЕЖДЕНИЕ: ВОСПЛАМЕНЯЮЩИЙСЯ МАТЕРИАЛ**

Залитый в блок хладагент R32 умеренно горюч.

### **ПРЕДУПРЕЖДЕНИЕ**

Оборудование размещается в помещении без постоянно действующих источников возгорания (напр., открытого огня, оборудования, работающего на газе, или действующих электрообогревателей).

# **ПРЕДУПРЕЖДЕНИЕ**

- ЗАПРЕЩАЕТСЯ проделывать отверстия в элементах контура хладагента и подвергать их воздействию огня.
- **НЕ допускается применение любых чистящих** средств или способов ускорения разморозки, помимо рекомендованных изготовителем.
- Учтите, что хладагент, которым заправлена система, запаха НЕ имеет.

### **ПРЕДУПРЕЖДЕНИЕ**

∧

Хладагент в блоке умеренно горюч и обычно НЕ вытекает. В случае утечки в помещении контакт хладагента с пламенем горелки, нагревателем или кухонной плитой может привести к возгоранию или образованию вредного газа.

Выключите все огнеопасные нагревательные устройства, проветрите помещение и свяжитесь с дилером, у которого вы приобрели агрегат.

НЕ пользуйтесь блоком до тех пор, пока специалист сервисной службы не подтвердит восстановление исправности узлов, в которых произошла утечка хладагента.

# **6.2 Поиск номера контакта/справки**

**1** Перейдите к [8.3]: Информация > Информация о **tn...**n дилере.

**7 Возможные неисправности и способы их устранения**

# **7.1 Отображение текста справки в случае неисправности**

В случае неисправности на главном экране в зависимости от серьезности отображается следующее:

•  $\bigtriangleup$ : Ошибка

•  $\langle \mathcal{D} \rangle$ : Неисправность

Вы можете получить короткое и длинное описание неисправности, как описано ниже:

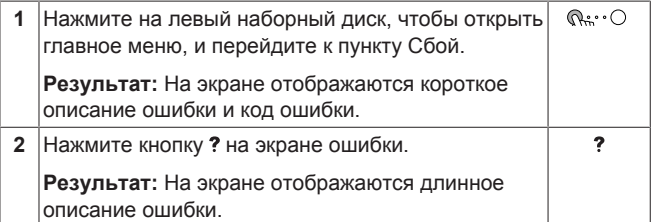

# **7.2 Проверка журнала сбоев**

**Условия:** Для уровня разрешений пользователя выбран вариант продвинутого конечного пользователя.

**1** Перейдите к [8.2]: Информация > Журнал сбоев.  $\mathbb{I} \mathbb{Q}$   $\cdots$   $\bigcirc$ 

Отображается список последних отказов.

# **7.3 Признак: В жилом помещении слишком холодно или слишком жарко**

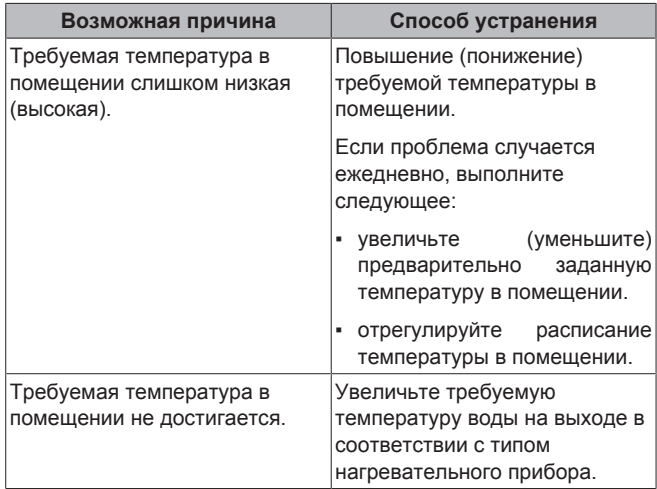

# **7.4 Признак: вода в кране слишком холодная**

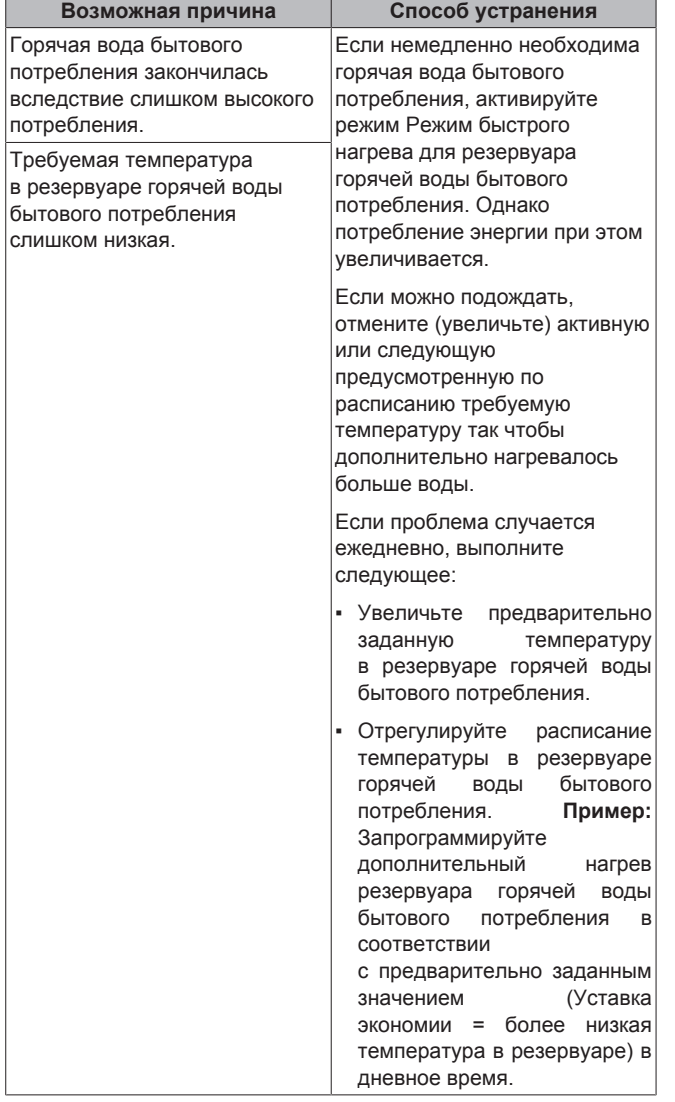

# **7.5 Признак: отказ теплового насоса**

Когда тепловой насос не работает, резервный нагреватель может использоваться в качестве аварийного нагревателя с автоматическим или неавтоматическим переключением приема тепловой нагрузки.

- Если для автоматической работы в аварийном режиме выбран вариант Автоматич., в случае неисправности теплового насоса резервный нагреватель автоматически принимает на себя тепловую нагрузку и производство горячей воды бытового потребления.
- Если неисправность теплового насоса возникает, когда для автоматической работы в аварийном режиме выбран вариант Ручной, нагрев горячей воды бытового потребления и помещения прекращается, и требуется ручное восстановление посредством интерфейса пользователя. Для ручного восстановления перейдите на экран главного меню Сбой. При этом на интерфейс пользователя выдается запрос подтверждения переключения тепловой нагрузки на резервный нагреватель.

При неисправности теплового насоса  $\mathcal{Q}$  или  $\mathcal{Q}$  отображается на интерфейсе пользователя.

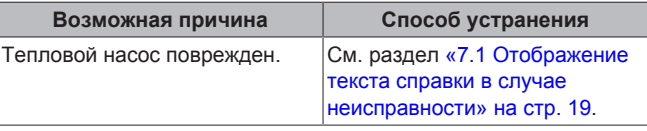

#### **ИНФОРМАЦИЯ**  $\mathbf{i}$

Когда резервный нагреватель принимает на себя тепловую нагрузку, потребление электроэнергии значительно увеличивается.

# **7.6 Признак: система издает булькающий шум после пусконаладки**

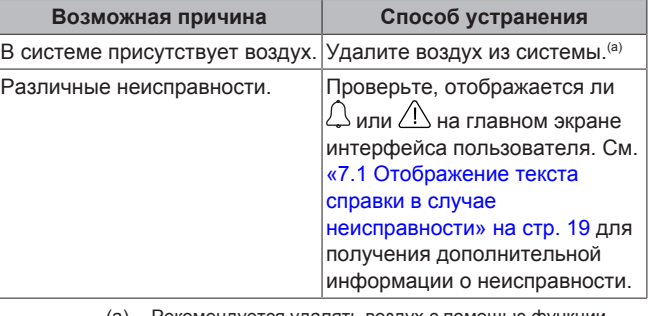

Рекомендуется удалять воздух с помощью функции удаления воздуха из блока (должен выполнять установщик). Если вы удаляете воздух из нагревательных приборов или коллекторов, имейте в виду следующее:

# **ПРЕДУПРЕЖДЕНИЕ**

**Удаление воздуха из нагревательных приборов или коллекторов.** Перед удалением воздуха из нагревательных приборов или коллекторов проверьте, отображается ли  $\mathcal{L}$  или  $\mathcal{L}$  на главном экране интерфейса пользователя.

- Если нет, вы можете немедленно удалить воздух.
- Если да, позаботьтесь о том, чтобы помещение, в котором вы хотите выполнять процедуру удаления воздуха, достаточно хорошо вентилировалось. **Причина:** когда вы удаляете воздух из нагревательных приборов или коллекторов, хладагент может просочиться в водяной контур, а затем в помещение.

# **8 Перемещение**

# **8.1 Обзор: Перемещение**

При необходимости перемещения частей системы (интерфейс пользователя, внутренний агрегат, наружный агрегат, бак DHW…) обратитесь к установщику. Через интерфейс пользователя можно найти номер контакта/справки.

# **9 Утилизация**

# **ПРИМЕЧАНИЕ**

НЕ пытайтесь демонтировать систему самостоятельно: демонтаж системы, удаление холодильного агента, масла и других компонентов ДОЛЖНЫ проводиться в соответствии с действующим законодательством. Блоки НЕОБХОДИМО сдавать на специальную перерабатывающую станцию для утилизации, переработки и вторичного использования.

# **10 Глоссарий**

# **DHW = горячая вода бытового потребления**

Горячая вода, используемая для бытового потребления в зданиях всех типов.

#### **LWT = температура воды на выходе**

Температура воды на выходе из теплового насоса.

#### **Дилер**

Торговый представитель по продукции.

#### **Уполномоченный установщик**

Квалифицированный мастер, уполномоченный выполнять монтаж оборудования.

#### **Потребитель**

Лицо, являющееся владельцем изделия и/или оператором изделия.

#### **Действующие нормативы**

Все международные, европейские, национальные и местные директивы, законы, положения и/или кодексы, которые относятся и применимы к определенному устройству или территории.

### **Обслуживающая компания**

Квалифицированная компания, способная выполнять или координировать действия по необходимому обслуживанию оборудования.

### **Руководство по монтажу**

Инструкция по монтажу, предусмотренная для определенного изделия и применения, разъясняет порядок установки, настройки и обслуживания.

#### **Руководство по эксплуатации**

Инструкция по эксплуатации, предусмотренная для определенного изделия и применения, разъясняет порядок эксплуатации.

#### **Принадлежности**

Этикетки, руководства, информационные буклеты и оборудование, поставляемые вместе с изделием, которые должны быть установлены в соответствии с инструкциями в сопроводительной документации.

#### **Дополнительное оборудование**

Оборудование, произведенное или утвержденное Daikin, которое можно использовать вместе с изделием согласно инструкциям в сопроводительной документации.

#### **Оборудование, приобретаемое отдельно**

Оборудование, НЕ произведенное Daikin, которое можно использовать вместе с изделием согласно инструкциям в сопроводительной документации.

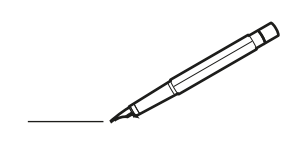

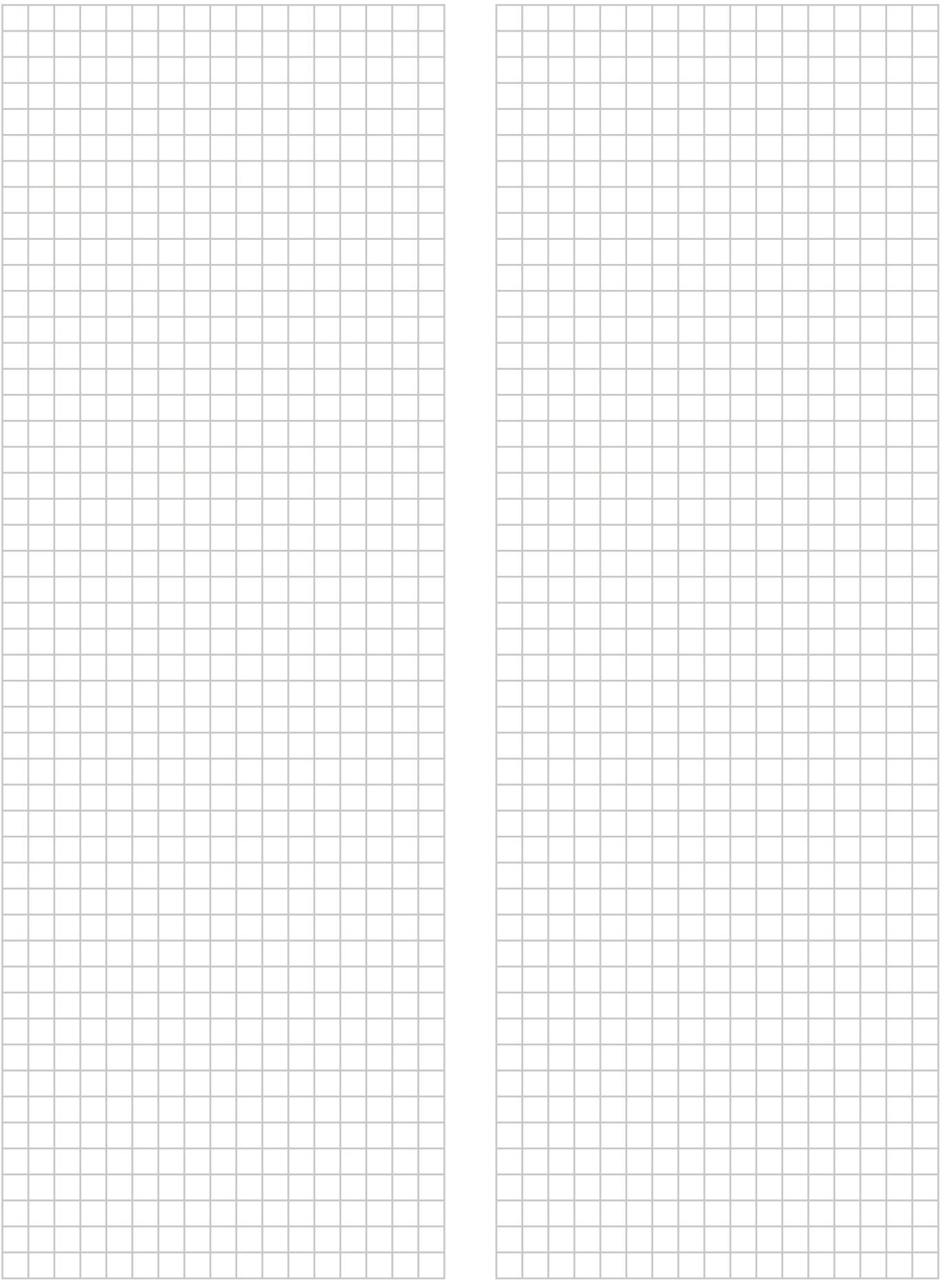

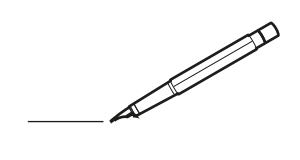

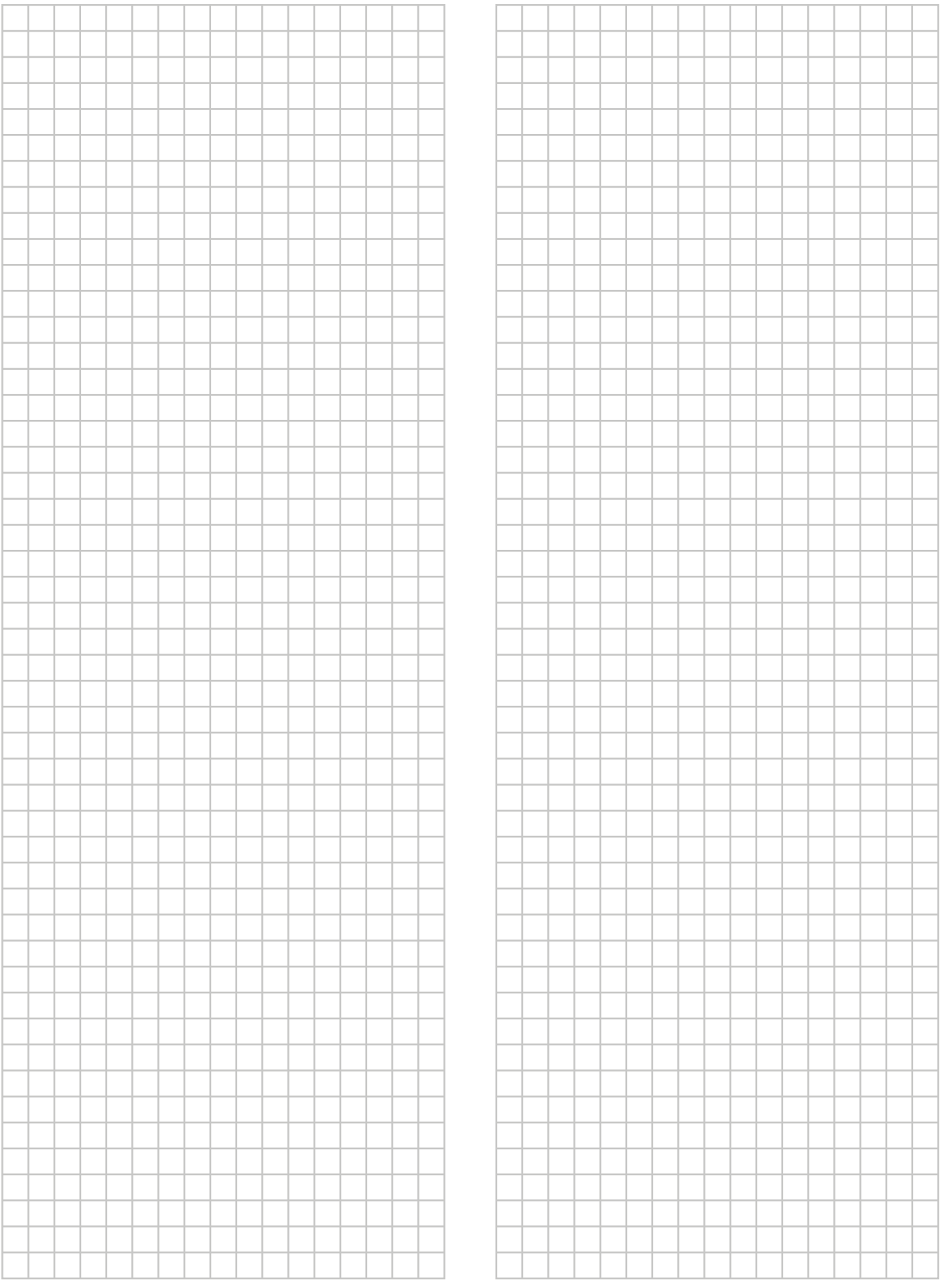

EAC

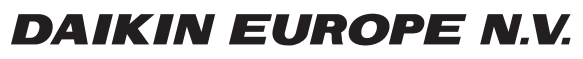

Zandvoordestraat 300, B-8400 Oostende, Belgium

ة التي يتصدر بن التي تعدد التي يتصدر بن التي يتصدر بن التي يتصدر بن التي يتصدر بن التي يتصدر بن التي يتصدر الت<br>4P556076-1 2018.10